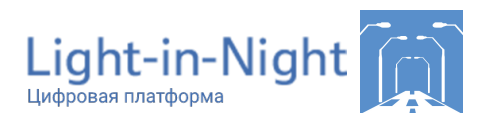

# **Учебное пособие по Light-in-Night 2023**

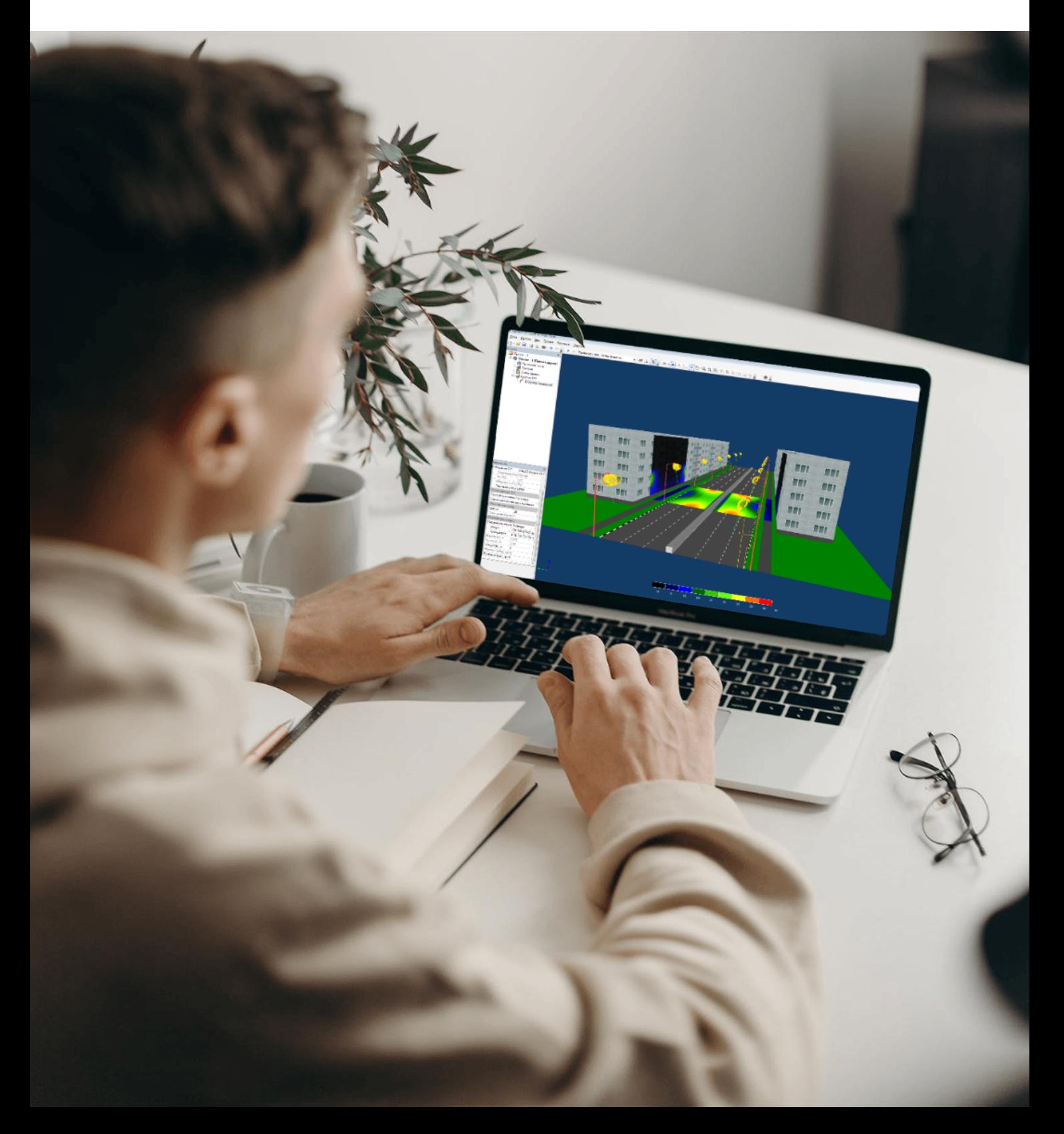

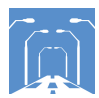

# **Чек-лист по заданию №1.** Прямая дорога. Традиционное освещение

# Задание:

Сделать светотехнический расчет по исходным данным.

### Исходные данные:

Проезжая часть с двусторонним движением, в каждом направлении - по 3 полосы шириной 3,75 м, плюс разделительная полоса шириной 3 м. Тротуары шириной 3 м расположены на расстоянии 12 м от проезжей части. Ближайшие здания расположены по одну сторону от проезжей части на расстоянии 50 м от тротуара. Опоры установлены с шагом 30 м с двухрожковый кронштейнами. Опоры расположены по обе стороны проезжей части. Наклон рожка 20°, вылет 2 м и 1,2 м соответственно. Высота опор 12 м. Использован светильник ЖКУ20-250-001.

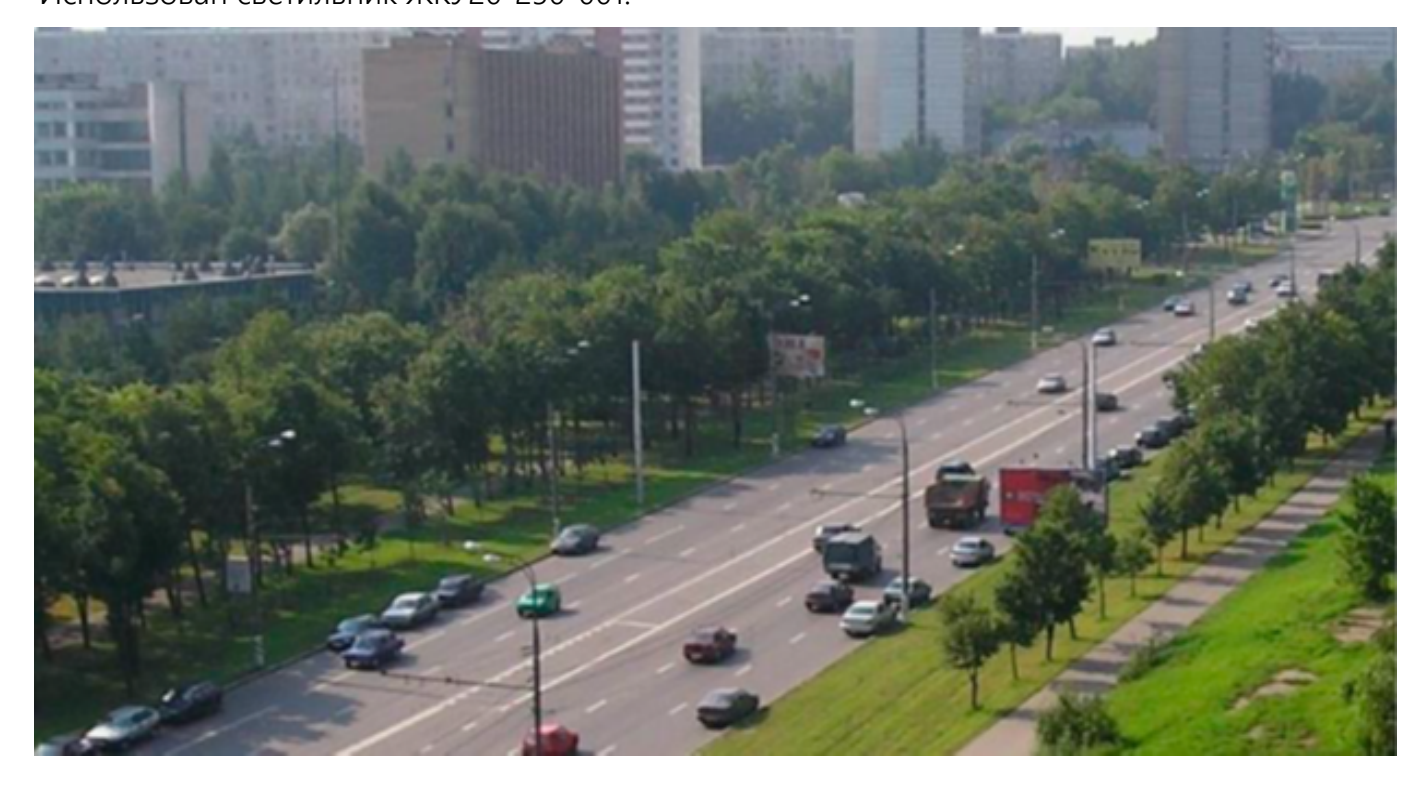

Рис. 1. Фото существующего освещения прямолинейного участка дороги

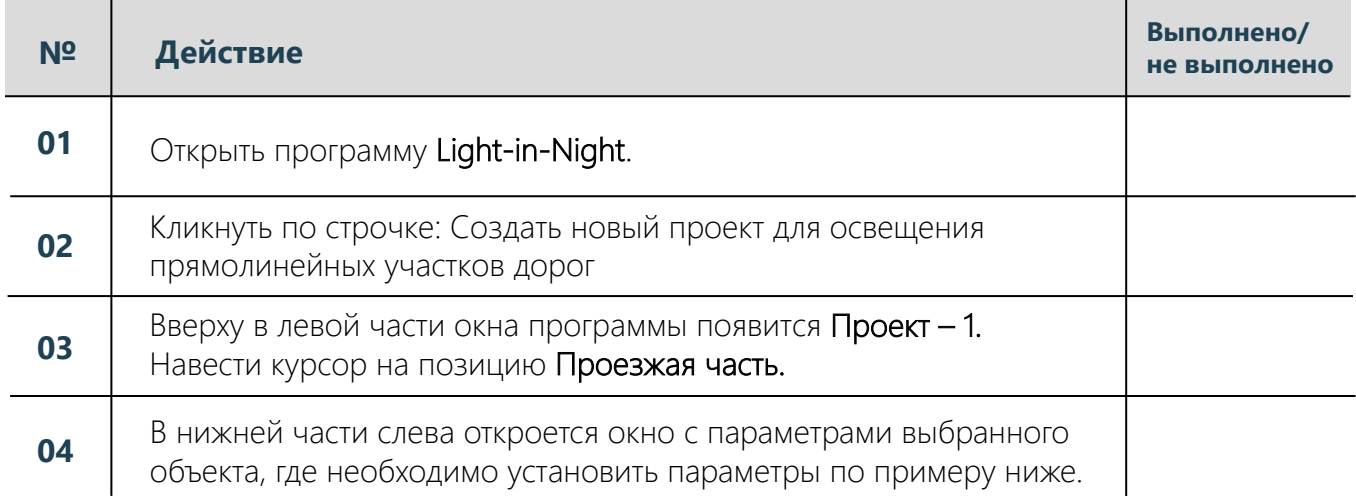

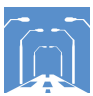

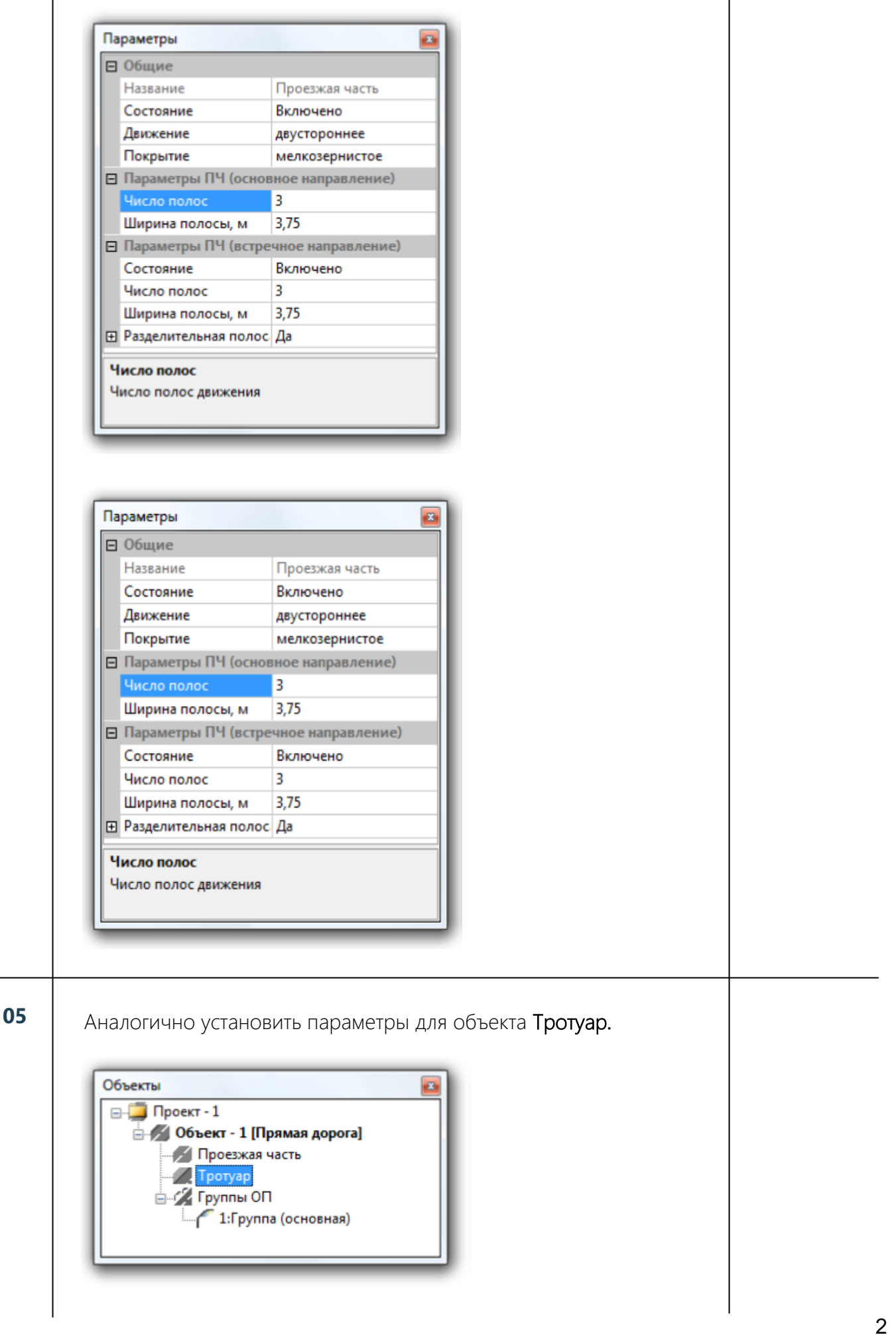

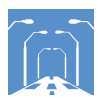

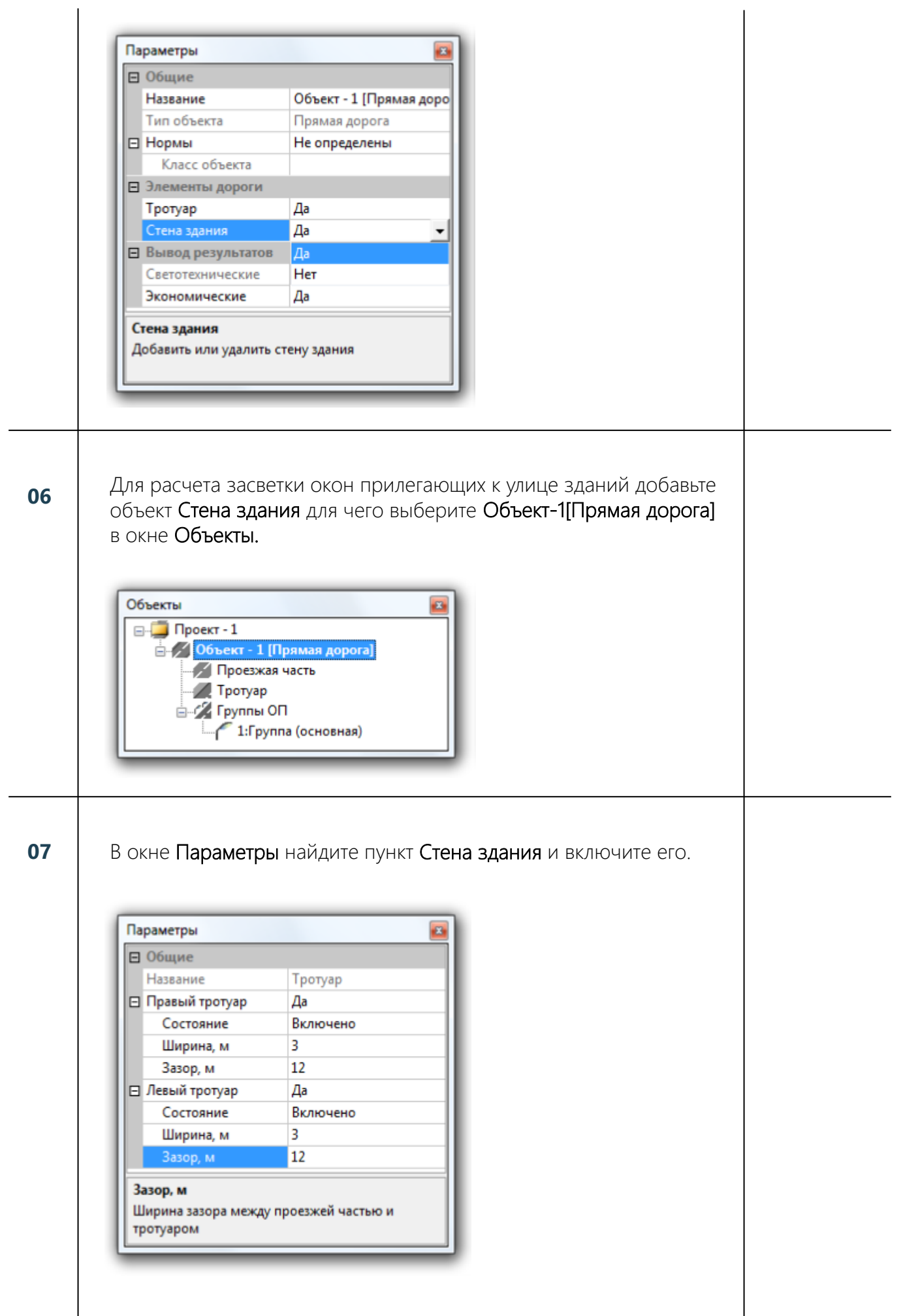

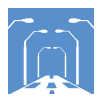

# Установите параметры для объекта Стена здания, аналогично пунктам 5 и 6.

08

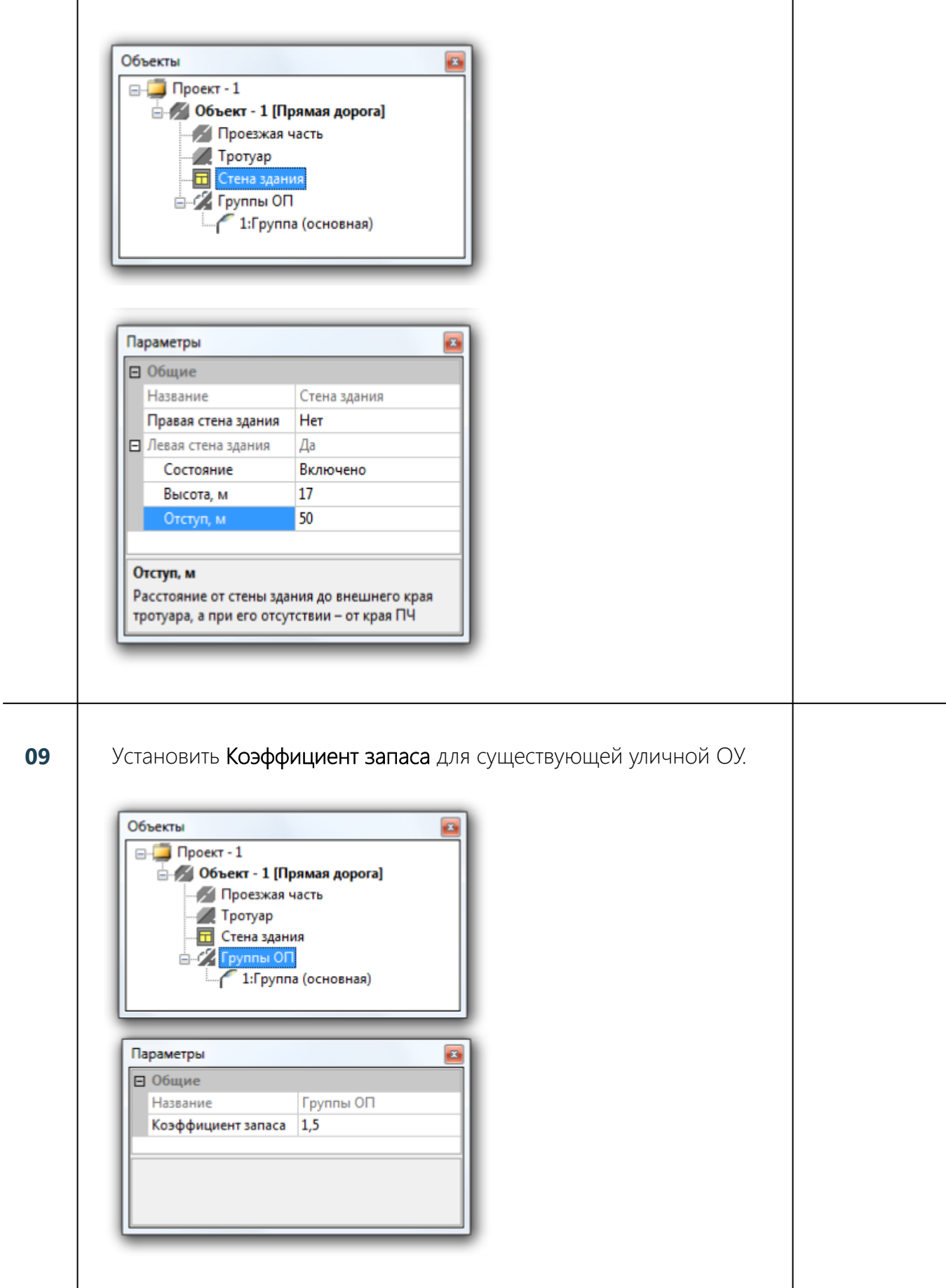

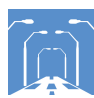

**10** Кыберите 1: Группа в окне Объекты. В окне Параметры будет выведен список соответствующих параметров (по умолчанию). Установите параметры как в примере ниже. По условиям нашего примера выбираем прибор ЖКУ20-250-001 Орион: ШБ (с/стеклом степ защ ПРА IP 44).

> В открывшемся списке выберите необходимую модель с помощью поиска, и два раза кликните по названию левой кнопкой МЫШКИ.

Важно: если у вас версия программы отличная от 6.0.54, то список ОП может отличаться, и некоторые позиции могут **отсутствовать!** 

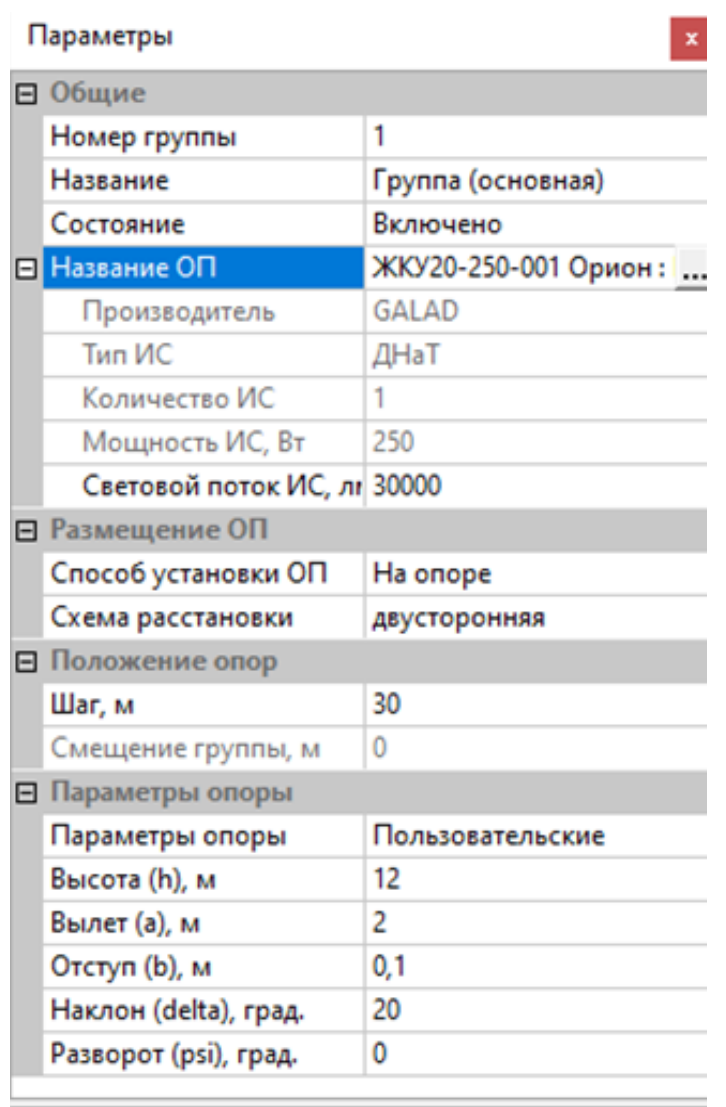

## Название ОП

Название осветительного прибора в группе

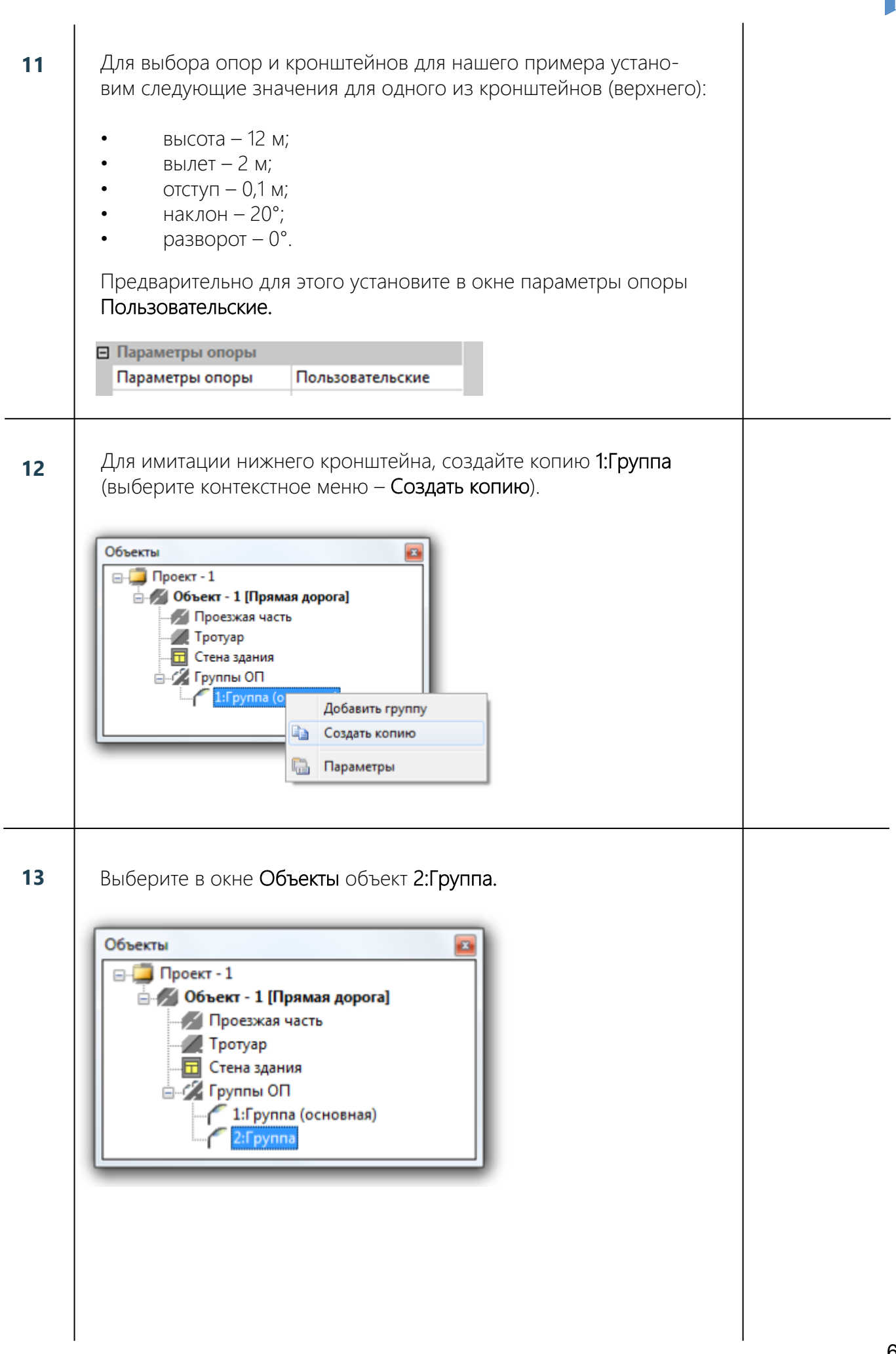

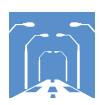

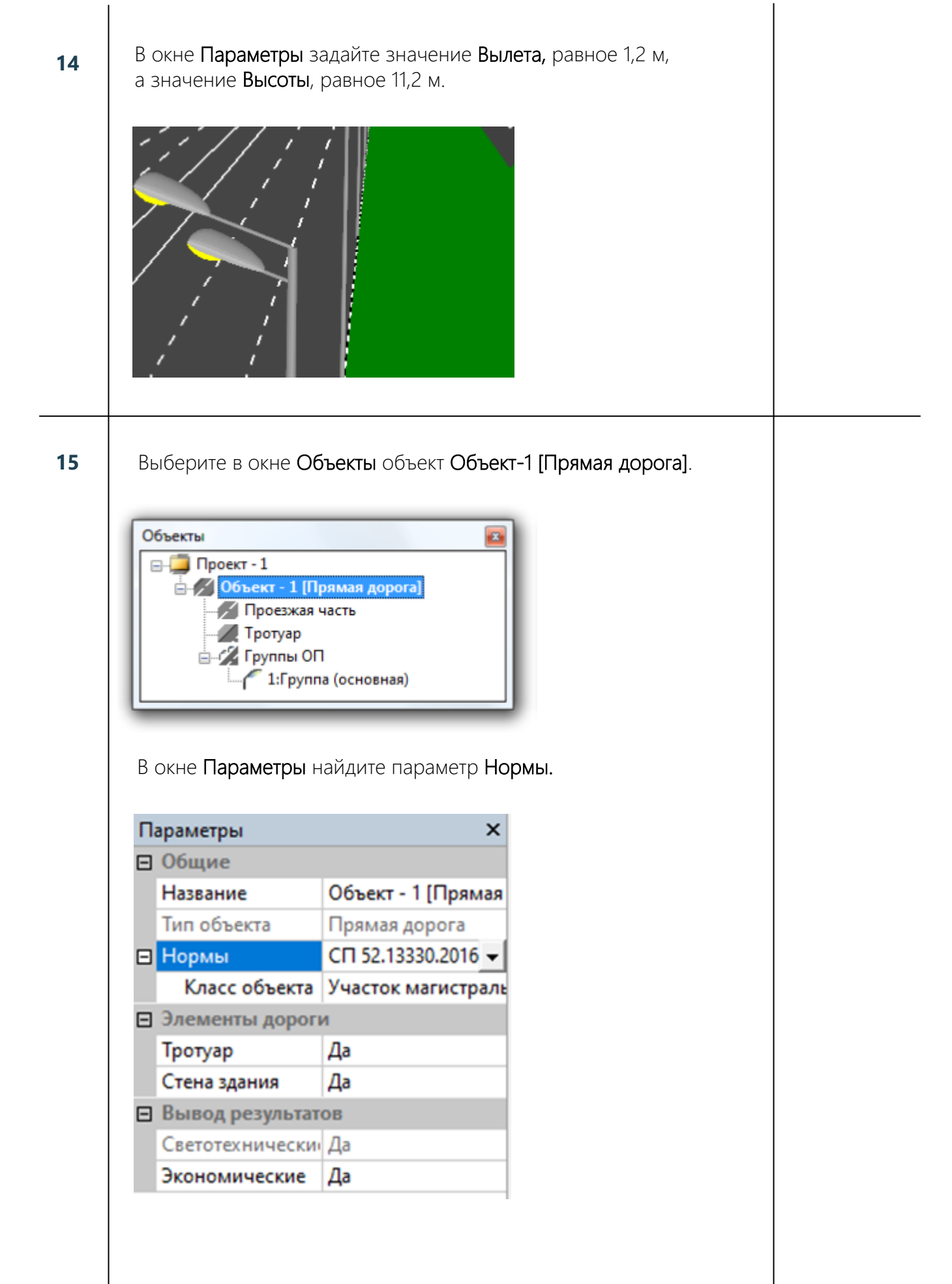

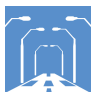

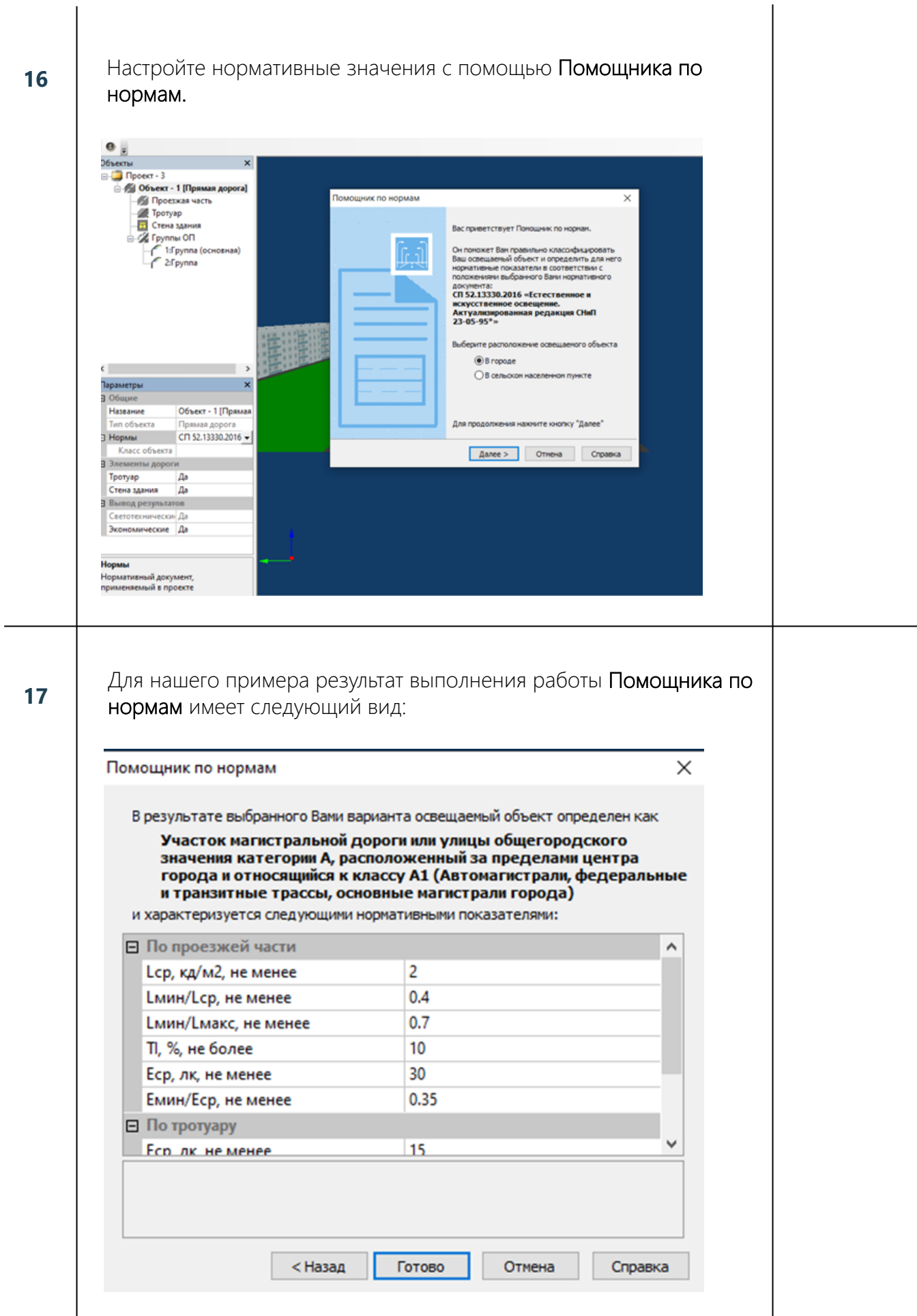

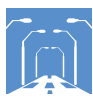

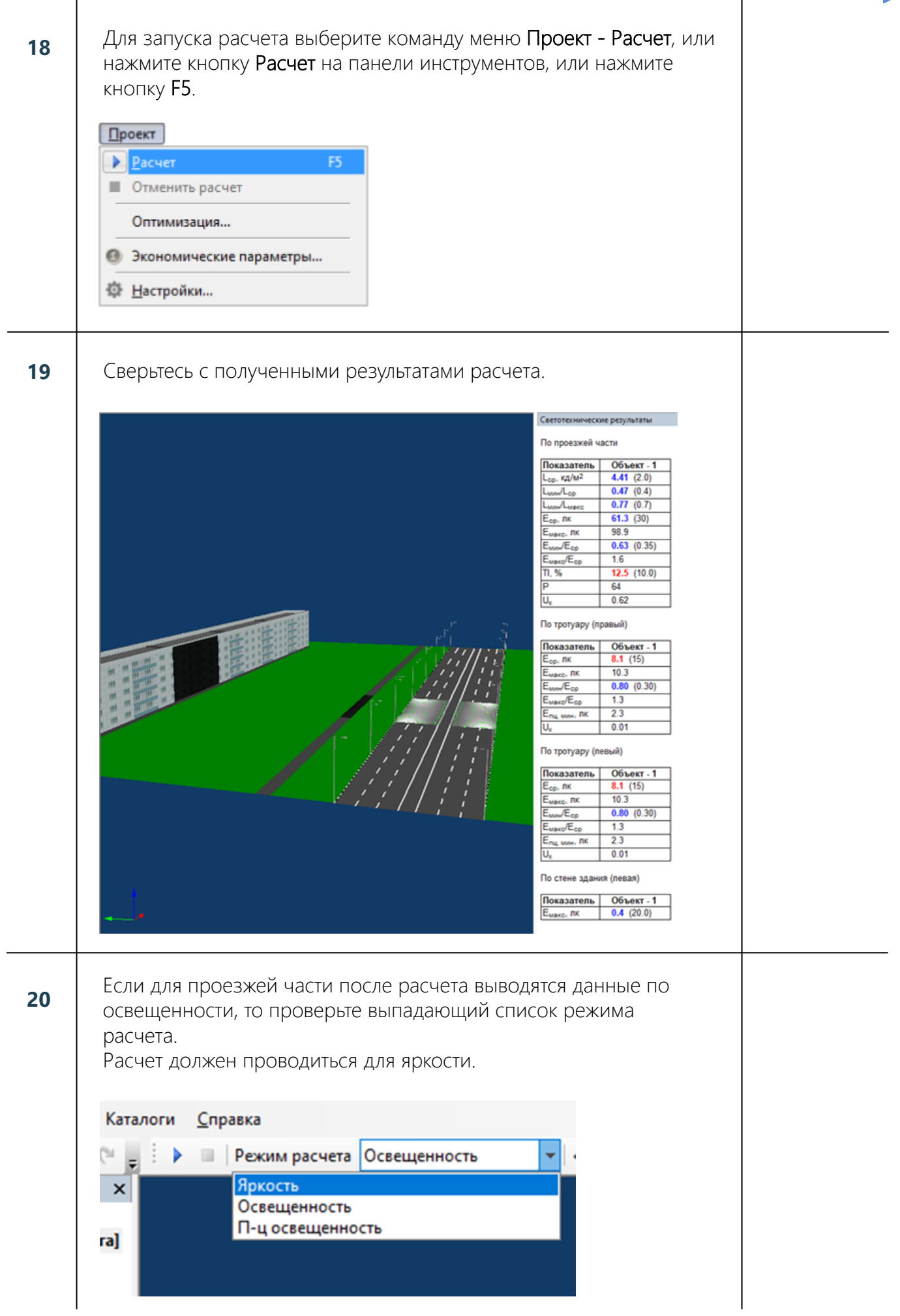

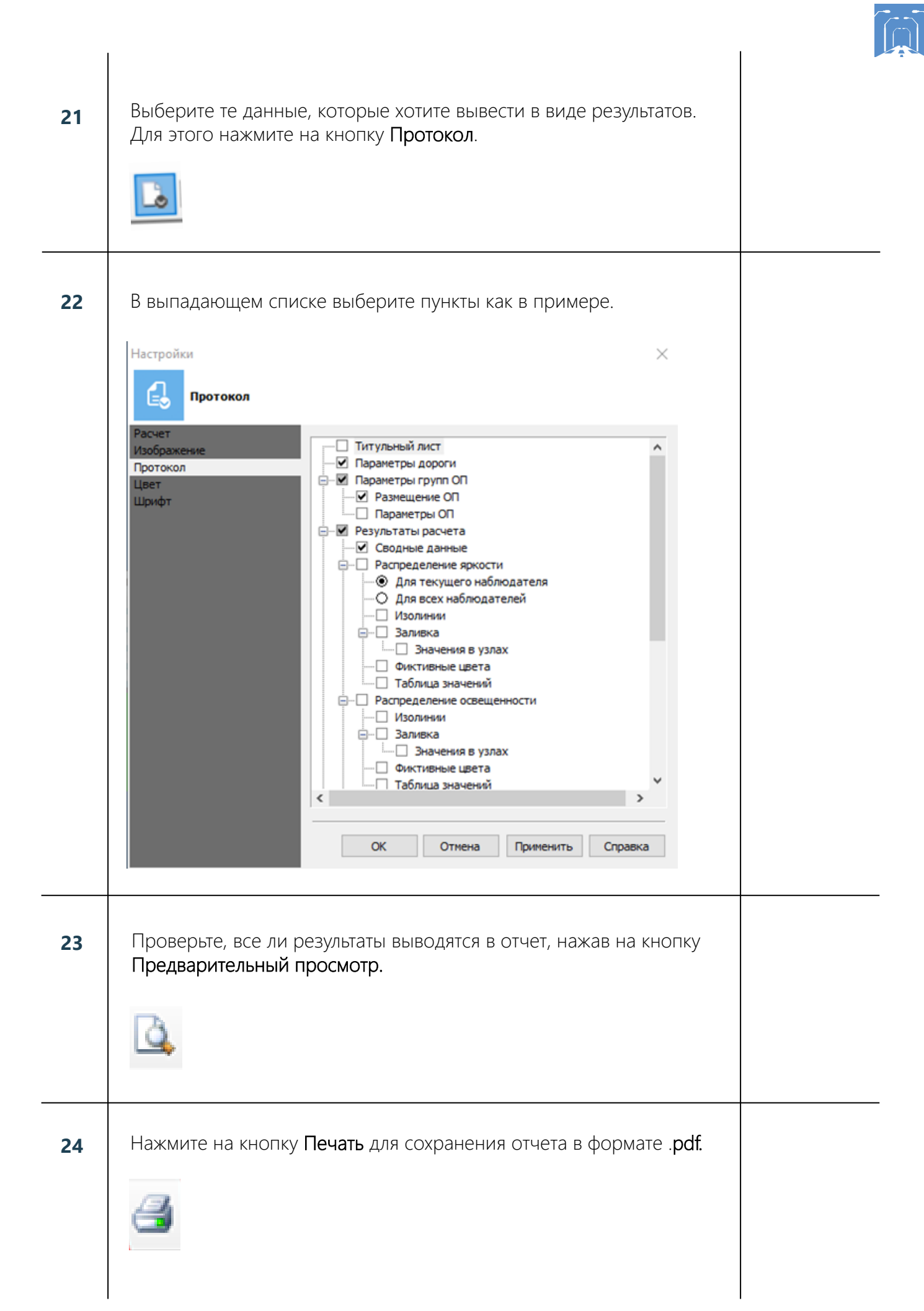

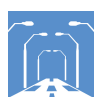

#### 25 В выпадающем списке выберите Microsoft Print to PDF. Печать  $\times$ Принтер \\BLT-PRINT2\KC-3212 Свойства.. Имя:  $\ddot{\phantom{0}}$ VBLT-PRINT2VHP\_5200DTN<br>VBLT-PRINT2VHP\_M401DNE Состояние: WELT-PRINT2NHP-500N<br>WELT-PRINT2NHP-5200DTN-N2 Tun: Место: \\BLT-PRINT2\HP-M428FDN \\BLT-PRINT2\HP-M428FDN2 Комментарий: WBLT-PRINT2NH-M428FDN-N3<br>
WBLT-PRINT2NHP-M428FDN-N3<br>
WBLT-PRINT2NKC-3212<br>
WBLT-PRINT2NKC-3212-N2<br>
WBLT-PRINT2NKC-3212-N2 Диапазон печат  $\Rightarrow$  $\vert$ 1  $<sup>•</sup>$  Bce</sup> \\BLT-PRINT2\KC-M2735DN по копиям \\BLT-PRINT2\RICOH\_MPC2011 ○ Страницы **Fax**  $1^{2^{3}}$ Microsoft Print to PDF Выделенный Microsoft XPS Document Writer OneNote for Windows 10<br>Ompaeurs в OneNote 2010 OK Отмена 26 Сохраните в любом удобном месте ваш расчет.

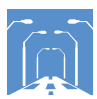

# Чек-лист по заданию №2. Прямая дорога. Светодиодное освещение

# Залание:

Подобрать новую осветительную установку на основе светодиодных светильников и типовых кронштейнов и опор для сцены из задания №1. Прямая дорога. Традиционное освещение.

# Исходные данные:

Проезжая часть с двусторонним движением, по 3 полосы в каждом, шириной 3,75 м и разделительной полосой – 3 м. Тротуары шириной 3 м расположены на расстоянии 12 м от проезжей части. Ближайшие здания расположены по одну сторону от проезжей части на расстоянии 50 м от тротуара. Опоры установлены с шагом 30 м с 2-х рожковыми кронштейнами. Опоры расположены по обе стороны проезжей части. Наклон рожка 20°, вылет 2 м и 1,2 м соответственно. Высота опор 12 м. Использован светильник ЖКУ20-250-001.

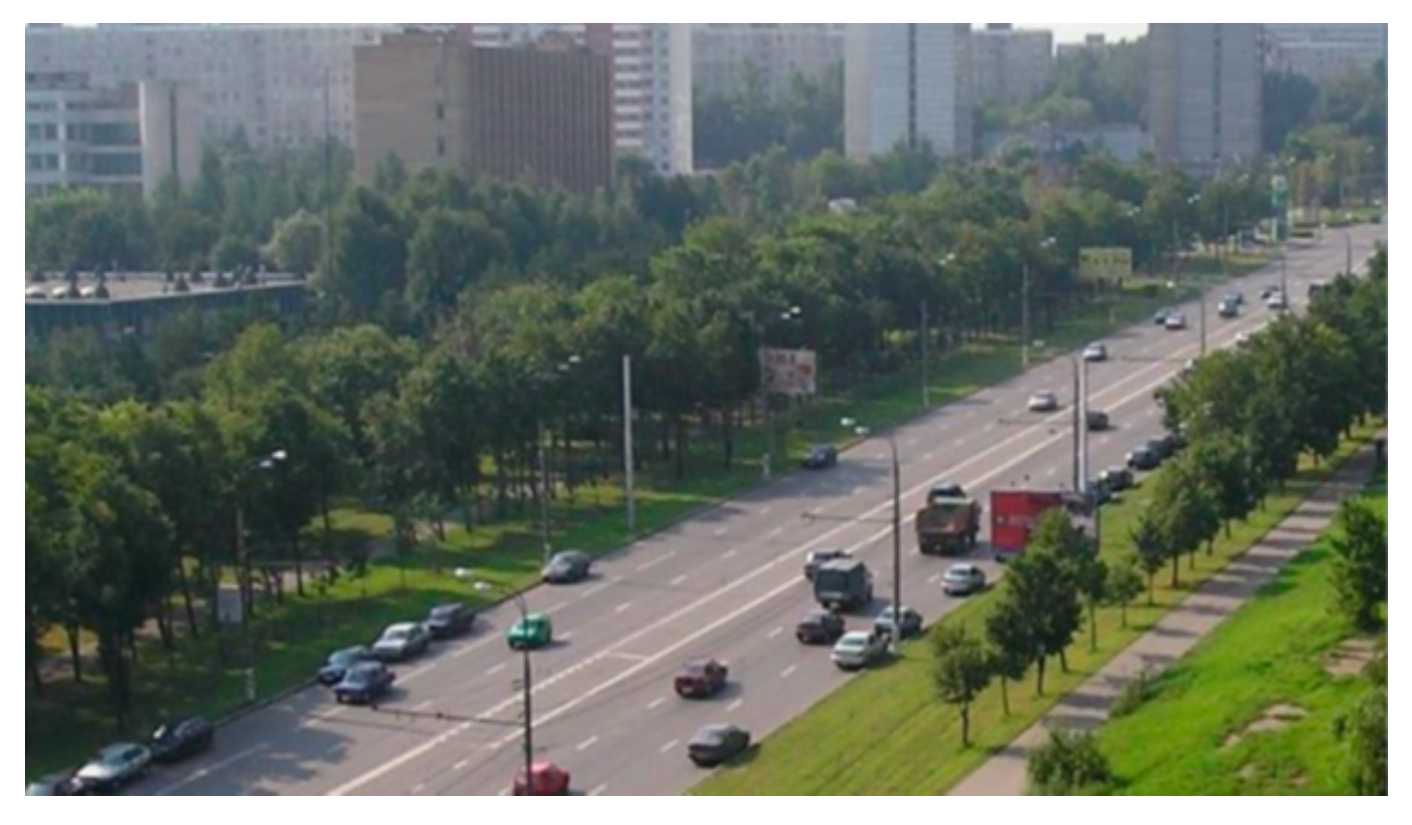

Рис. 2. Фото существующего освещения прямолинейного участка дороги

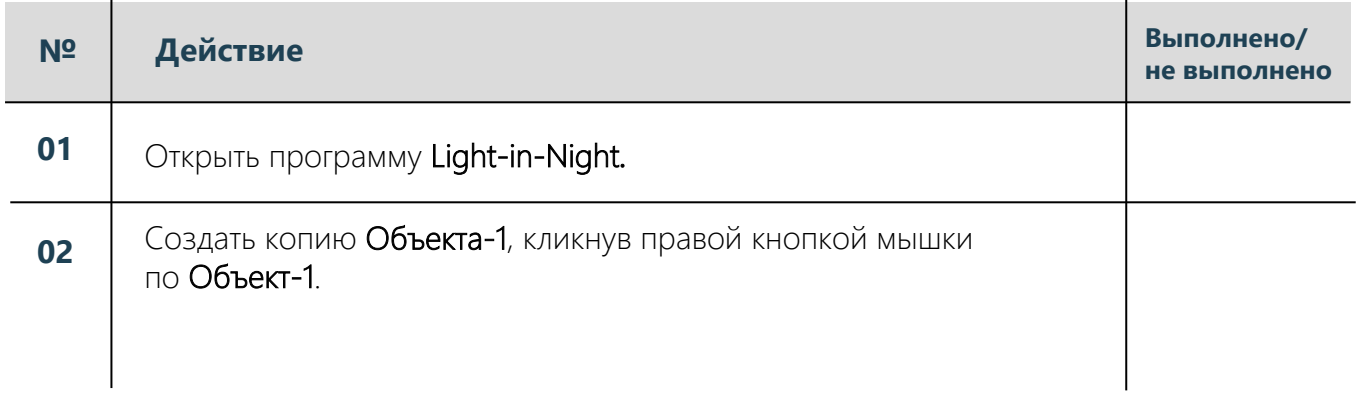

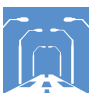

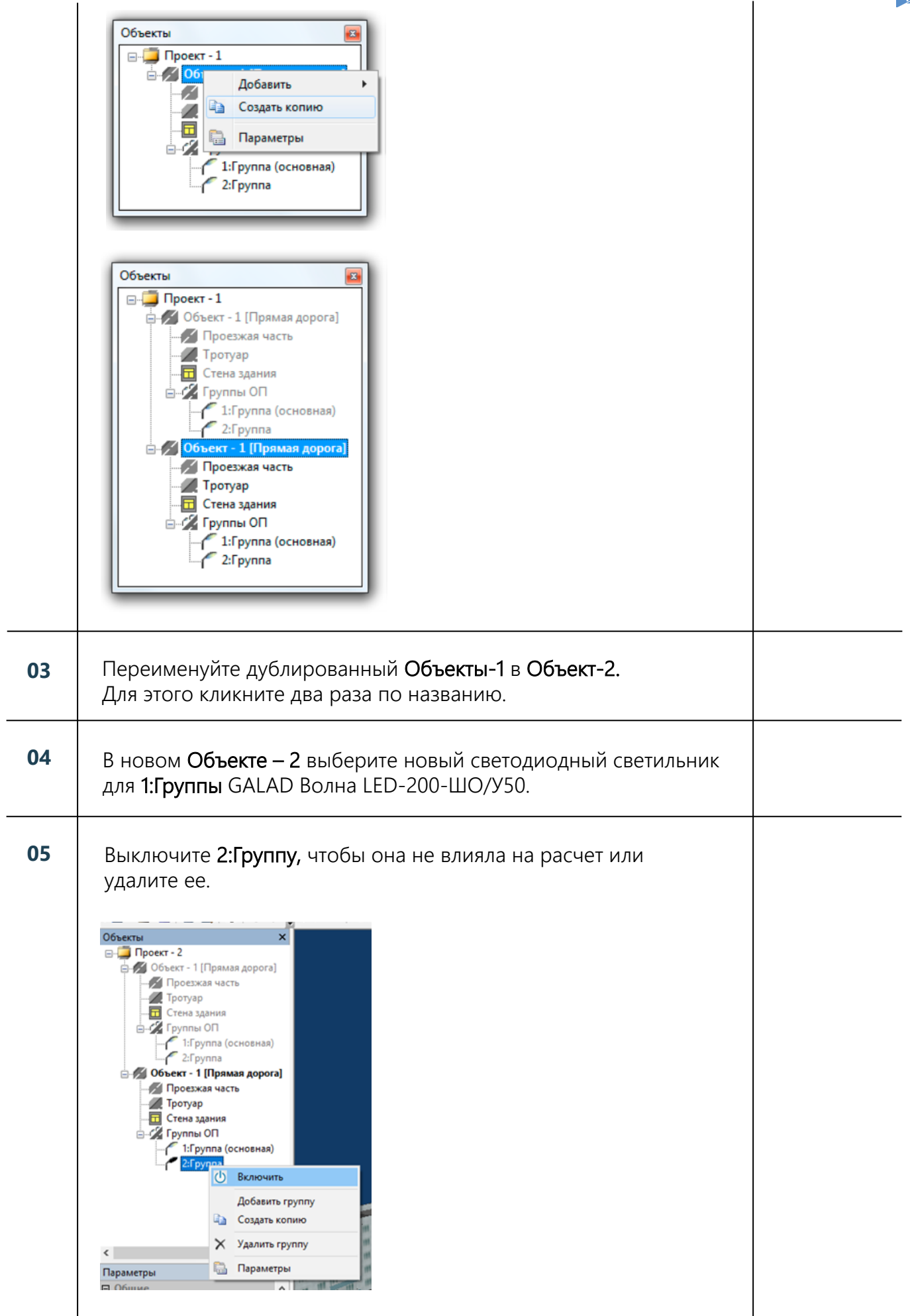

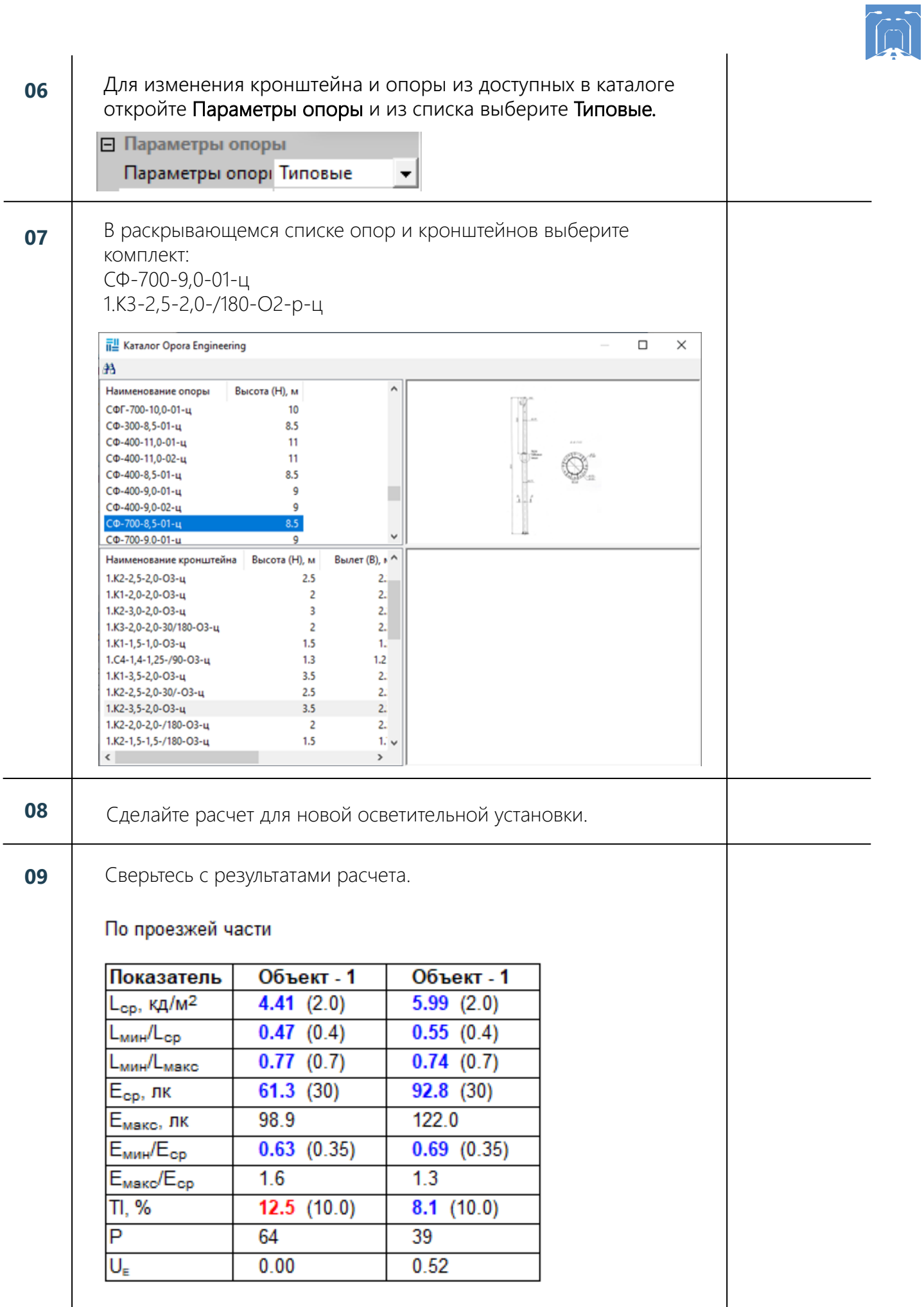

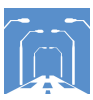

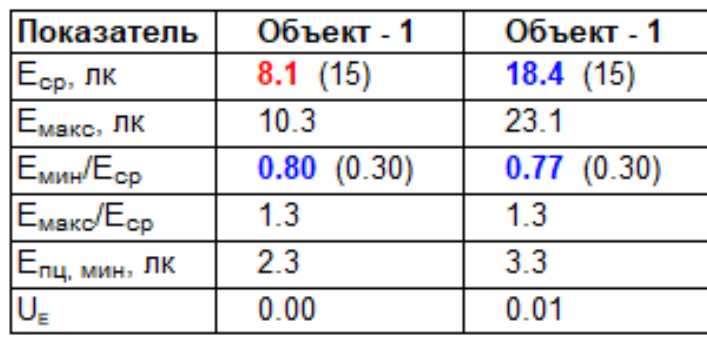

# По тротуару (левый)

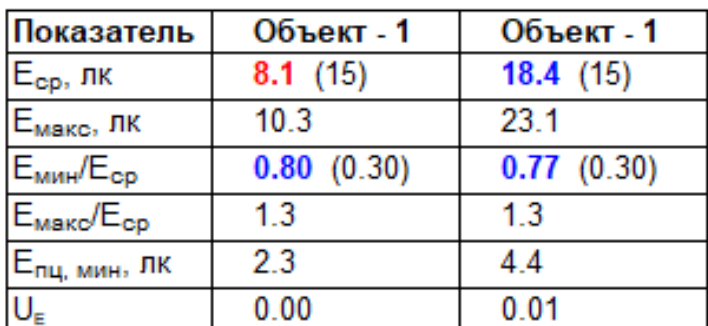

По стене здания (левая)

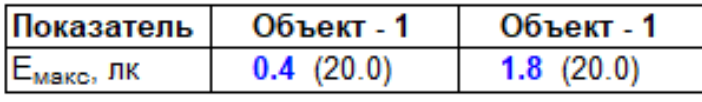

### 10

Используя исходный пример, рассчитаем, как изменятся экономические показатели после замены устаревших осветительных приборов на новые. Для этого выполните команду меню Проект-Экономичесие параметры, или нажмите на соответствующую кнопку на Панели инструментов.

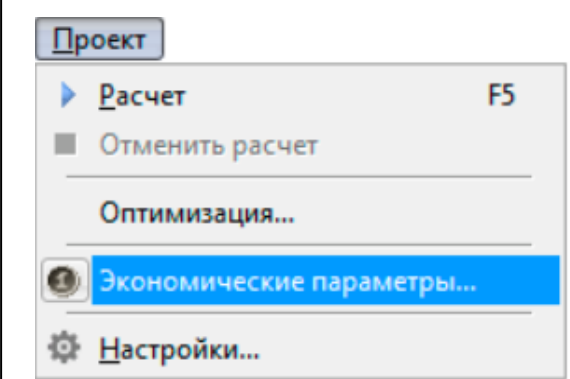

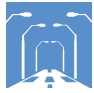

# 

# В открытом окне заполните все параметры по примеру ниже.

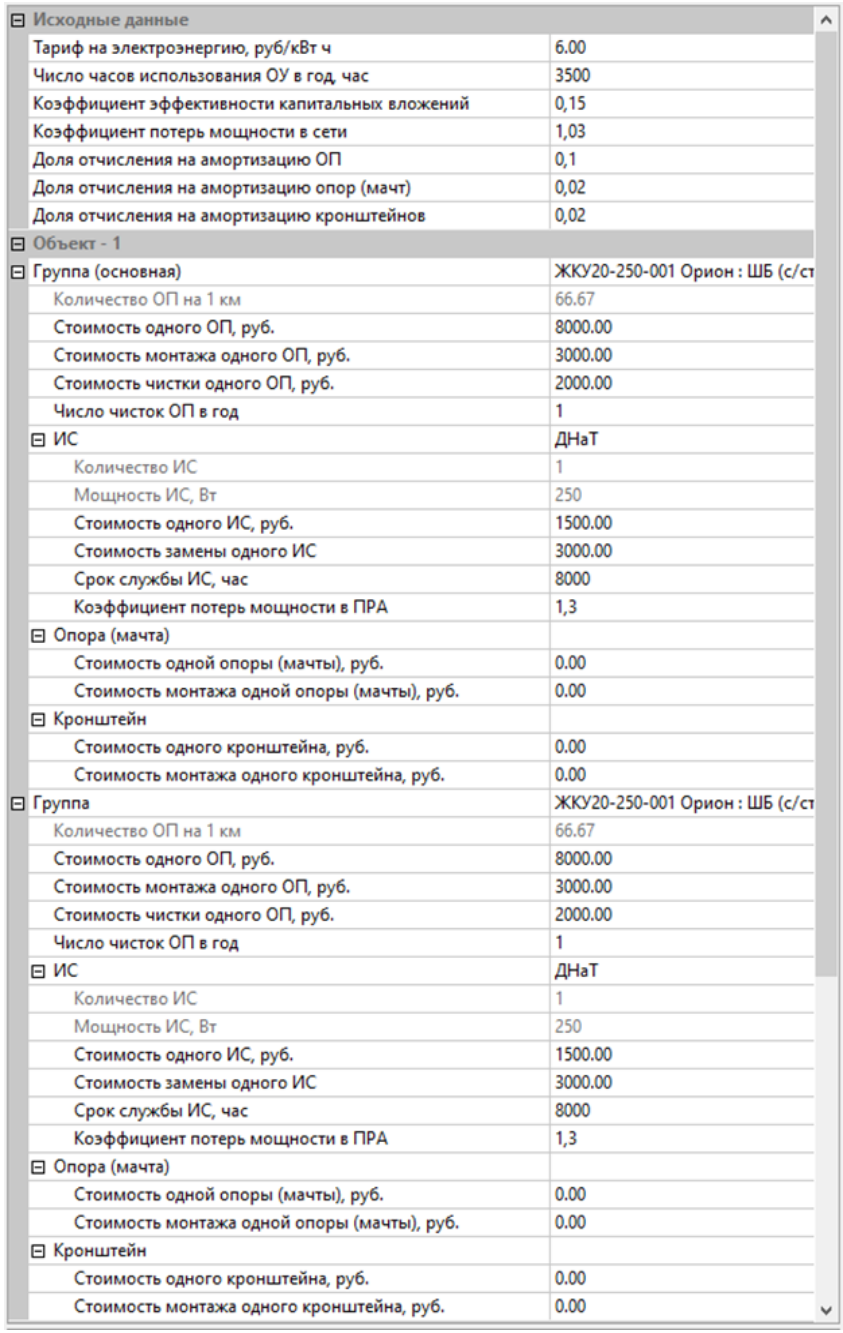

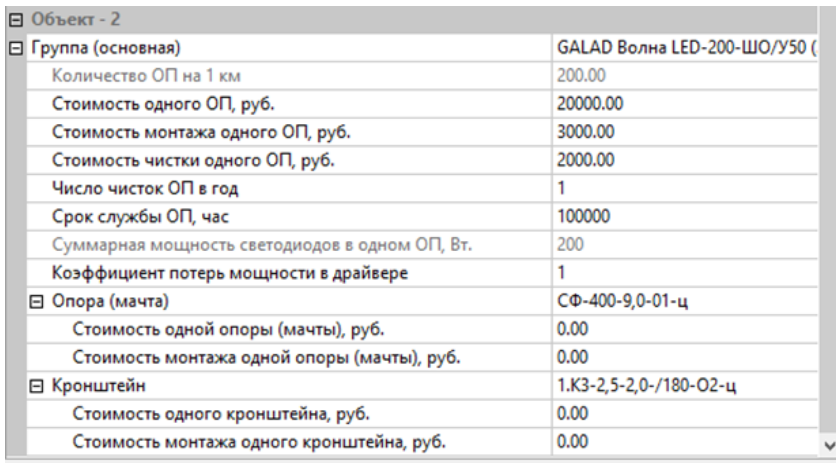

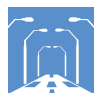

Исключите из расчета опоры и кронштейны.<br>Нажмите на кнопку **Настройки** в окне **Экономические расчеты** и<br>уберите галочки, если они установлены.

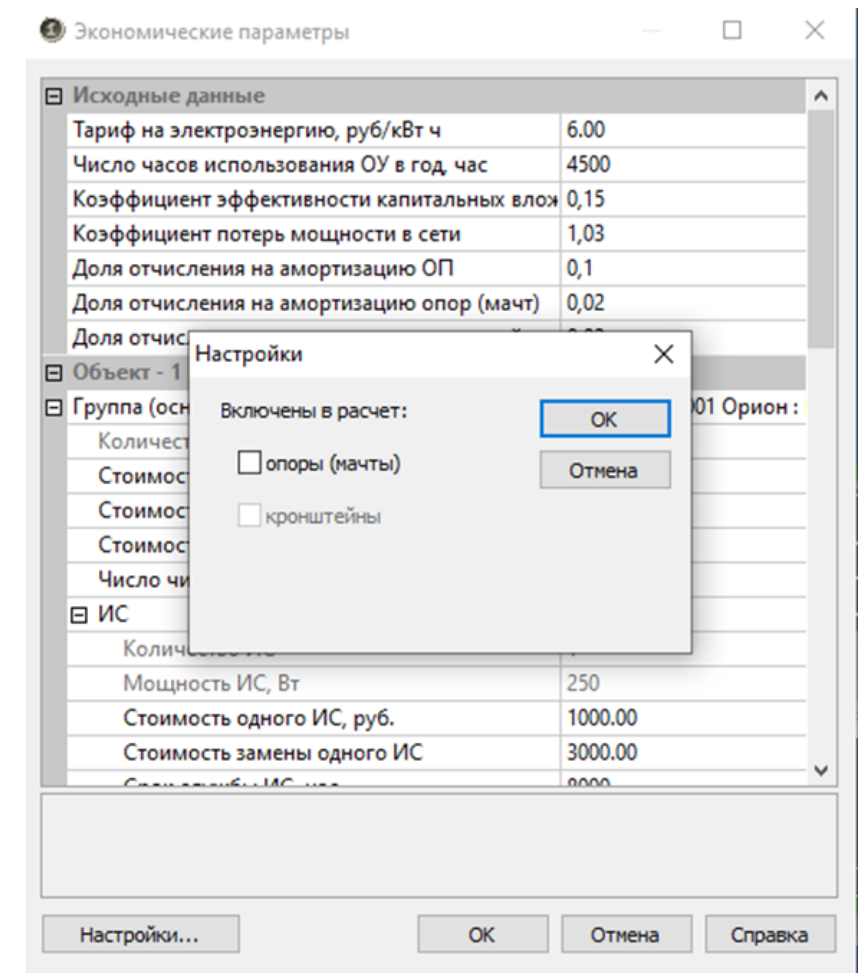

# $13$

Сверьтесь с полученными результатами.

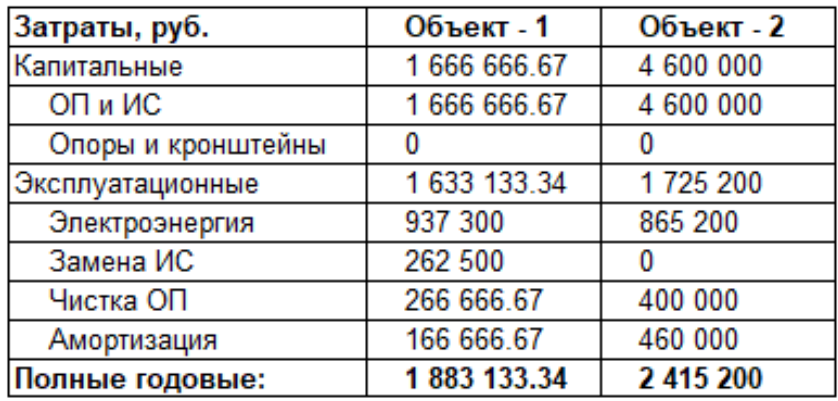

# $12$

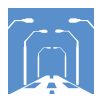

# .<br>Добавьте галочку <mark>Экономический расчет</mark> во вкладке Протокол.

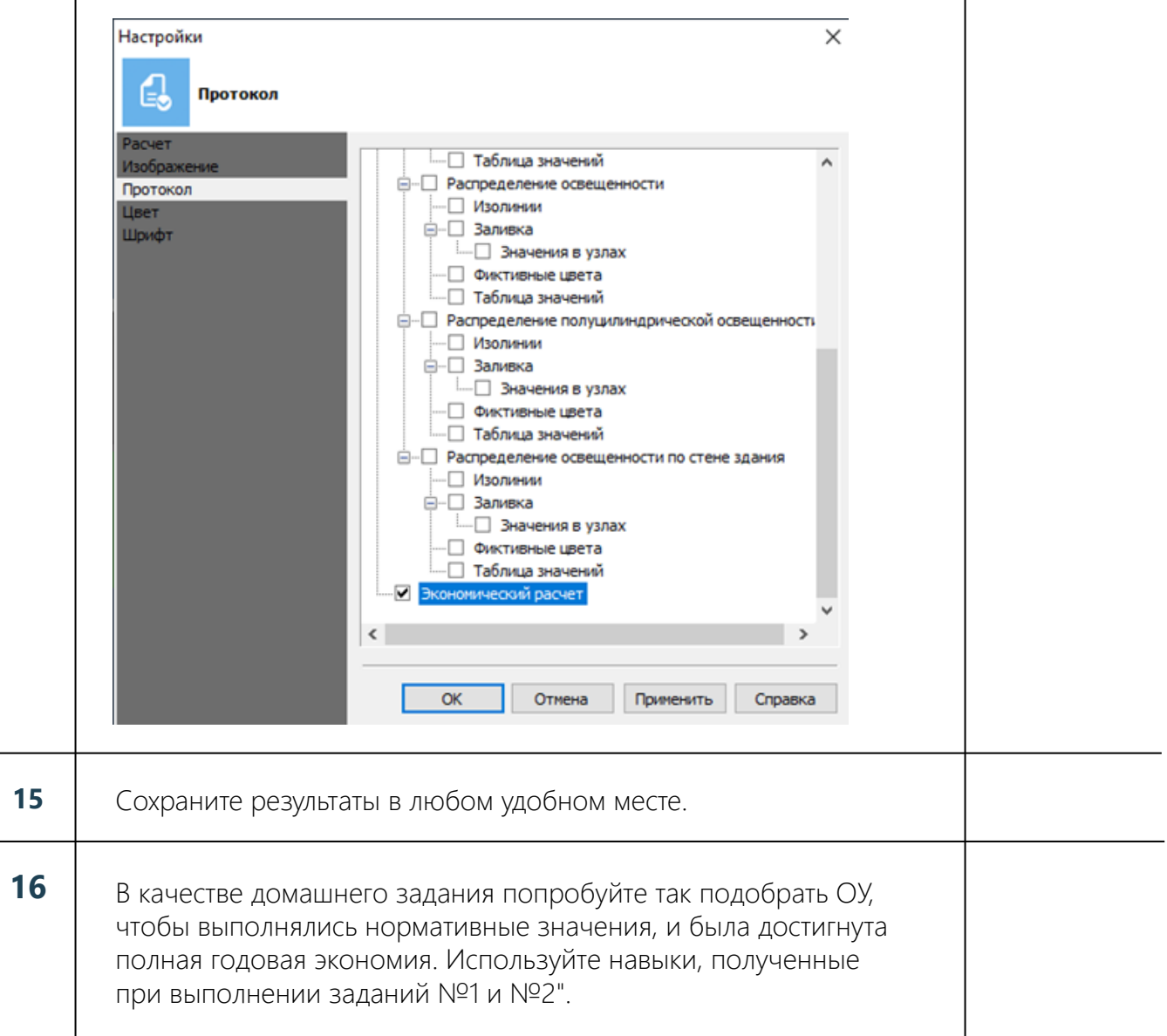

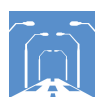

# Чек-лист по заданию №3. Прямая дорога. Оптимизация

# Задание:

Создать оптимизированную ОУ для прямолинейного участка дороги.

#### Исходные данные:

Для прямолинейных участков дорог в программе имеется возможность расчета оптимального шага опор в группе ОП, при котором удовлетворяется заданное среднее значение нормируемой характеристики (яркости или освещенности) и ее общая равномерность.

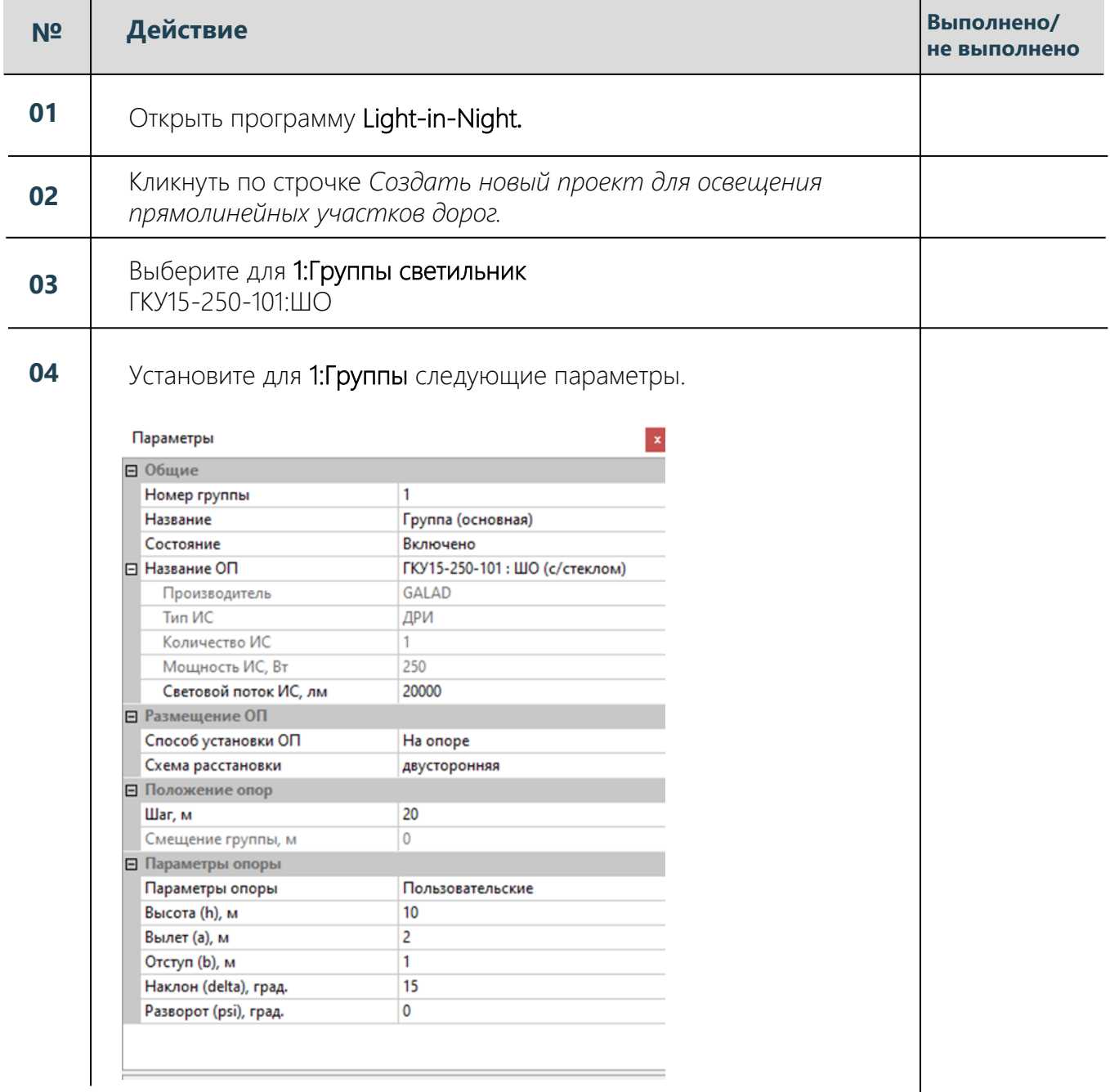

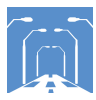

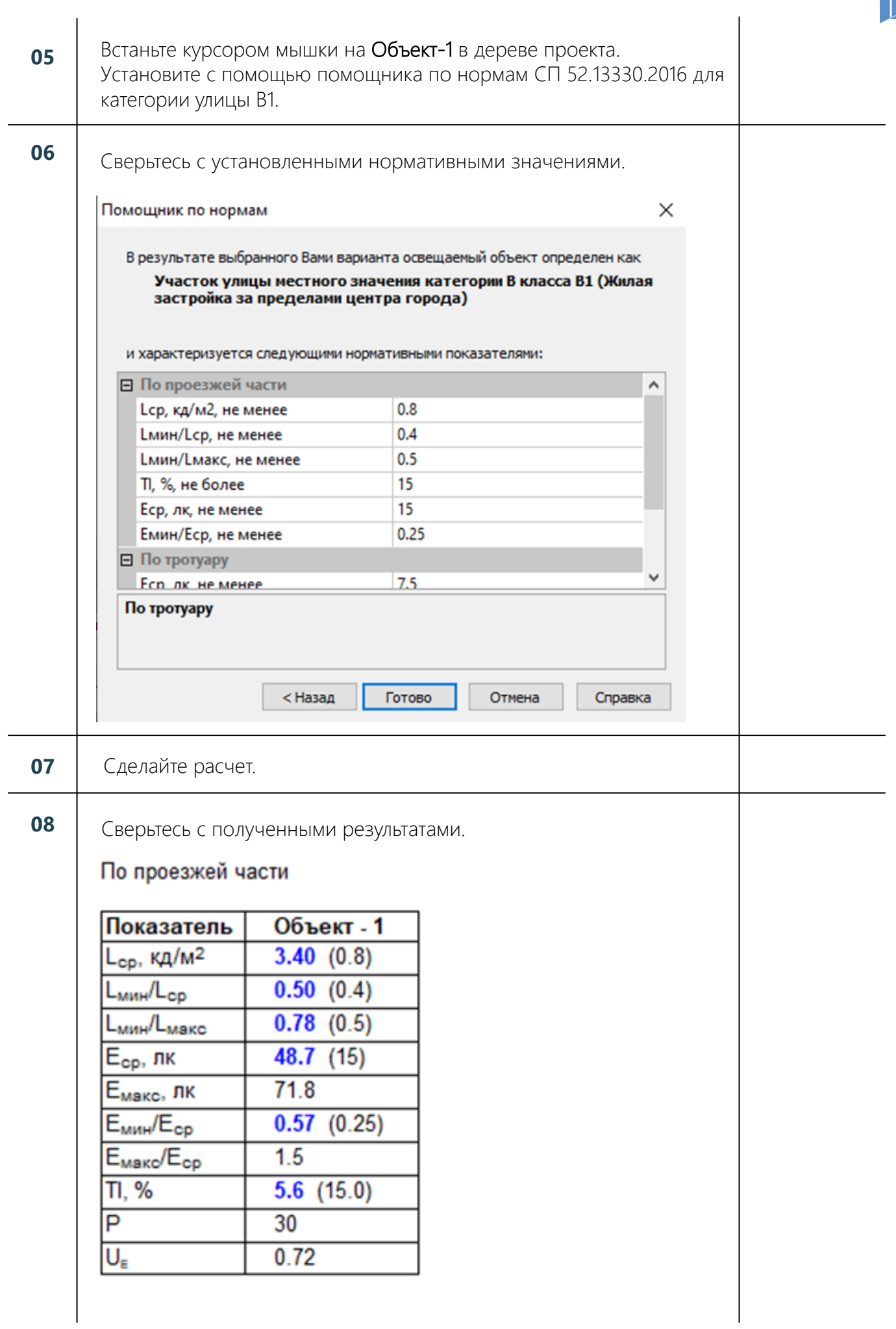

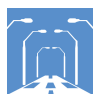

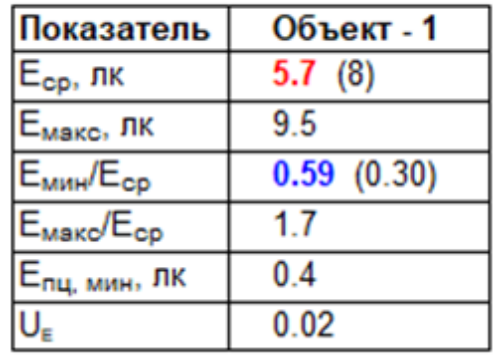

По тротуару (левый)

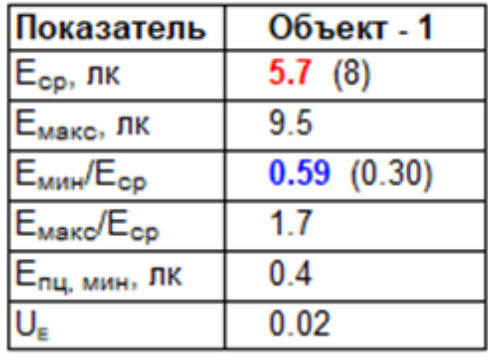

09

Проведем оптимизацию. Для этого зайдите во вкладку **Проект**<br>и выберите пункт **Оптимизация**.

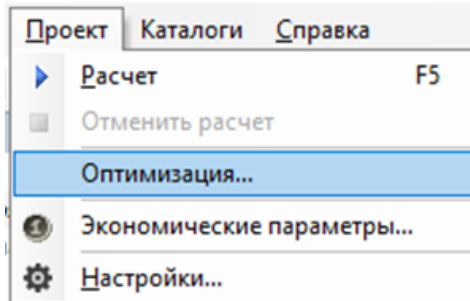

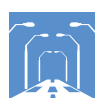

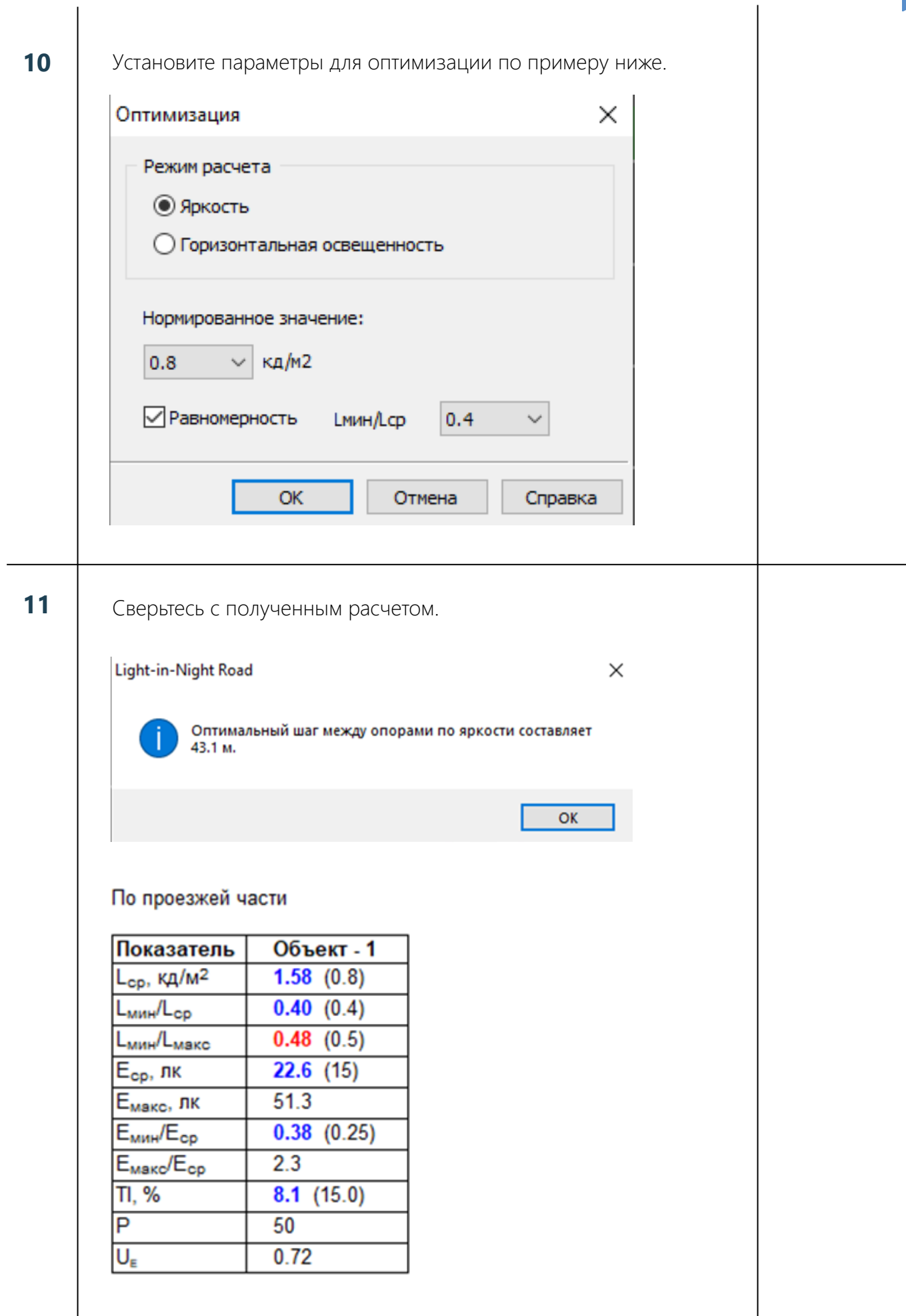

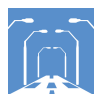

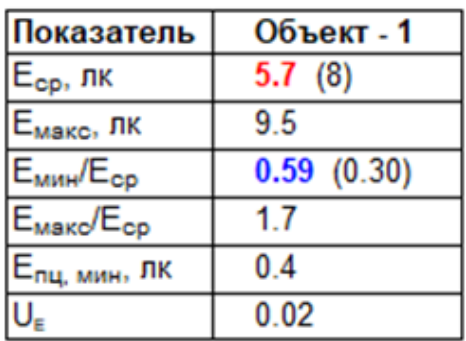

# По тротуару (левый)

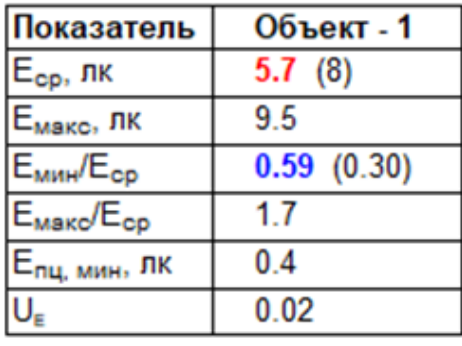

## Так как продольная равномерность яркости не выполняется, измените шаг опор на 40 м.

#### Выполните расчет. **13**

**12**

**14** ǸȉȌȗȣșȌȘȣȘȖȕȒȚȞȌȔȔȢȓȏȗȌȎȚȒȣșȇșȇȓȏ

# По проезжей части

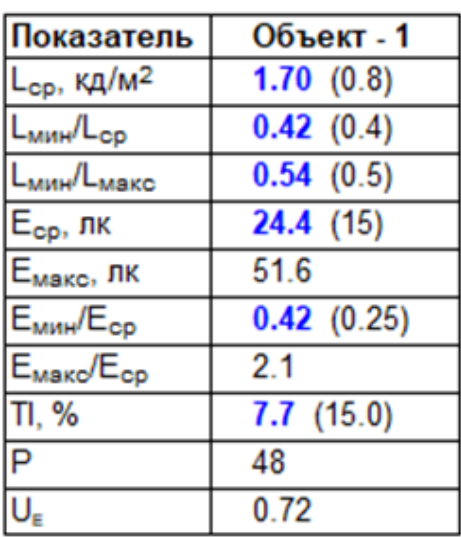

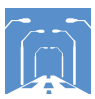

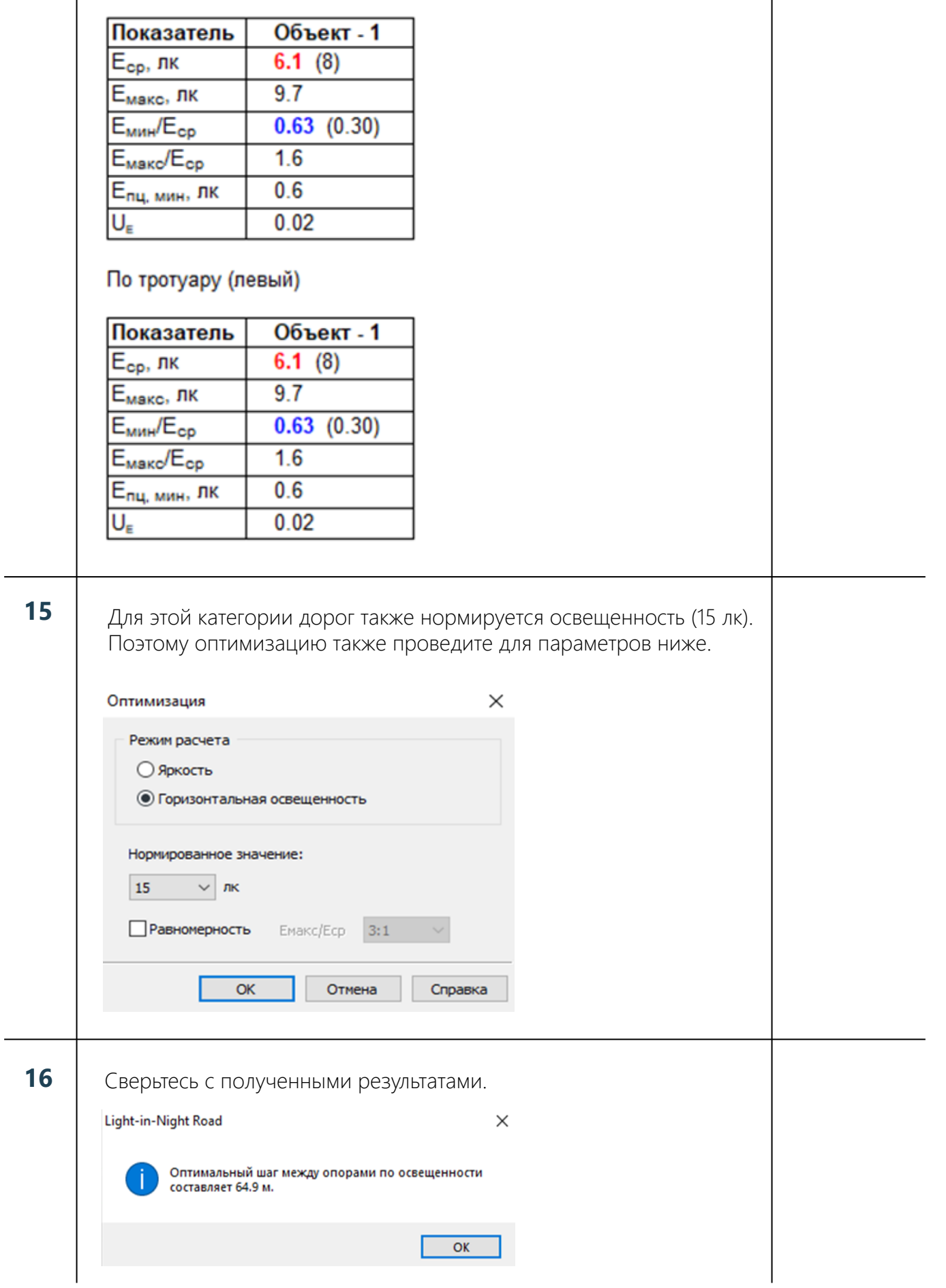

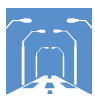

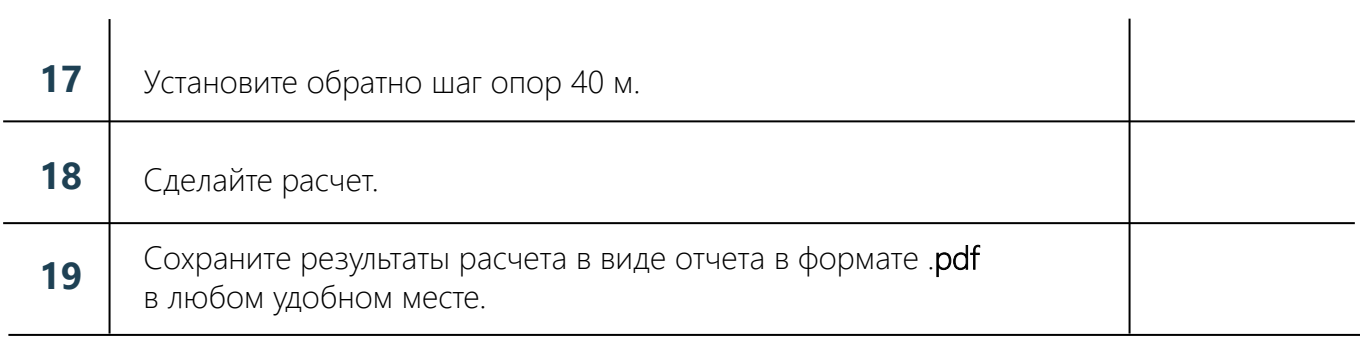

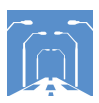

# Чек-лист по заданию №4. Работа с подложкой

# Задание:

Сделать светотехнический расчет по исходным данным.

# Исходные данные:

Подложка из google maps по ссылке Google Карты. Кремлевская набережная.

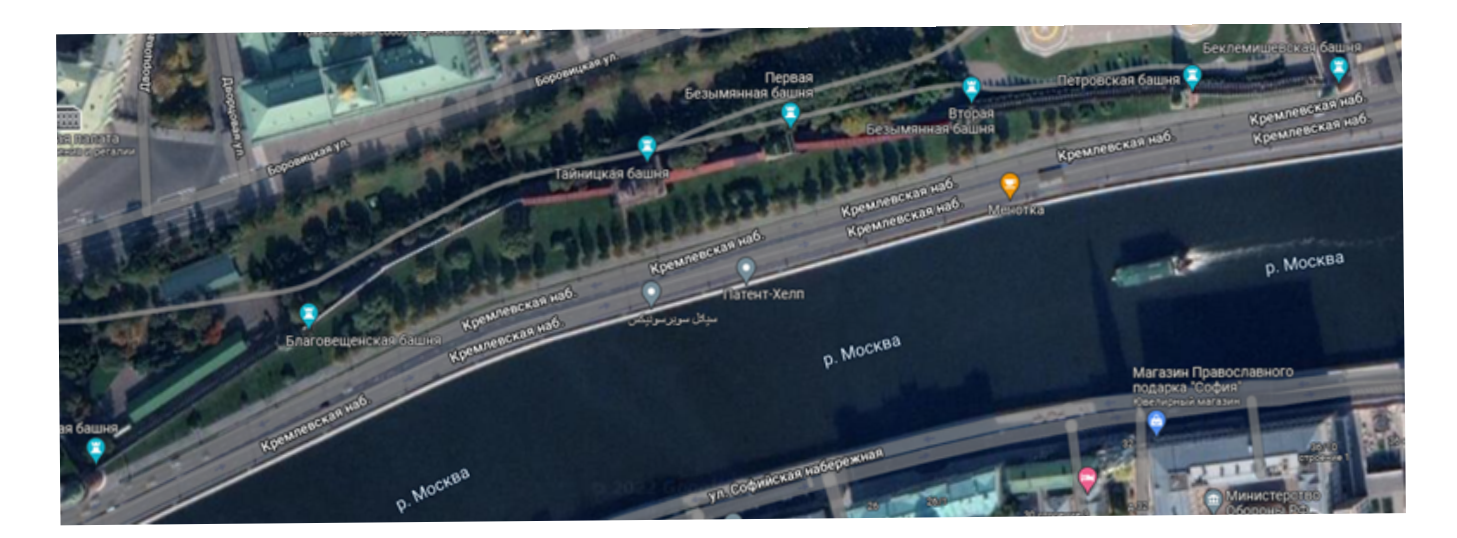

Рис. 3. Подложка

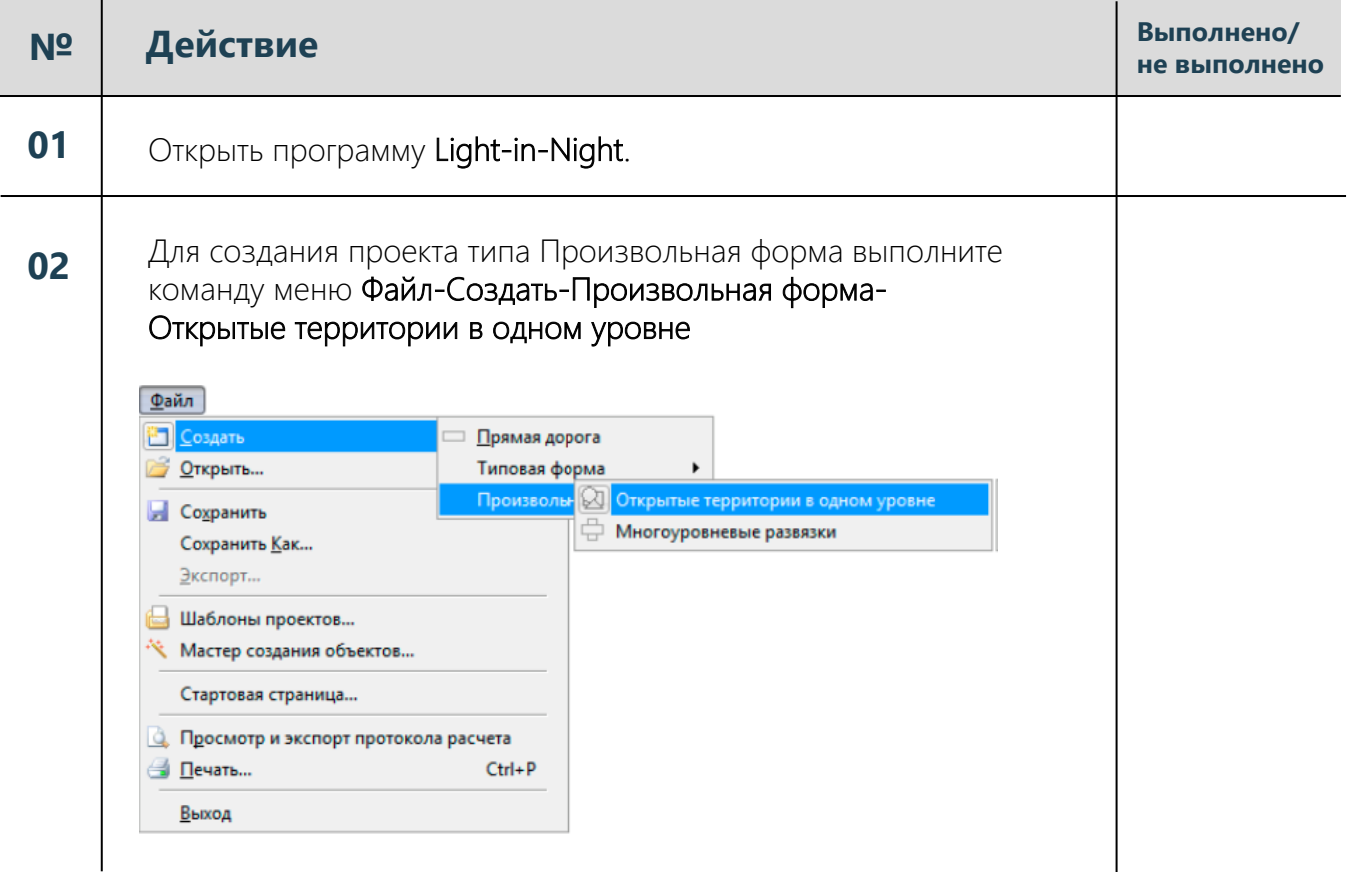

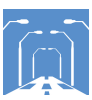

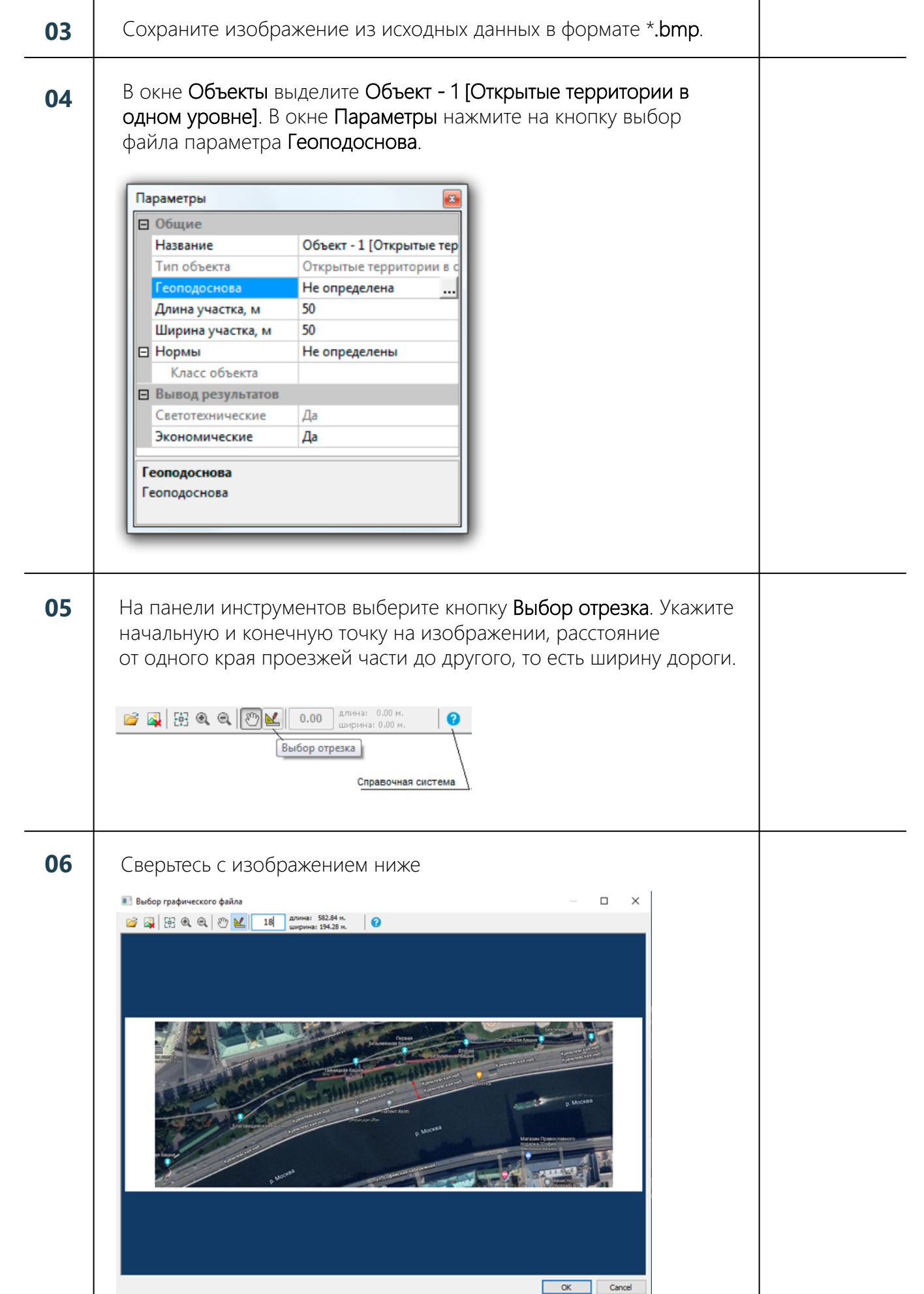

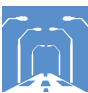

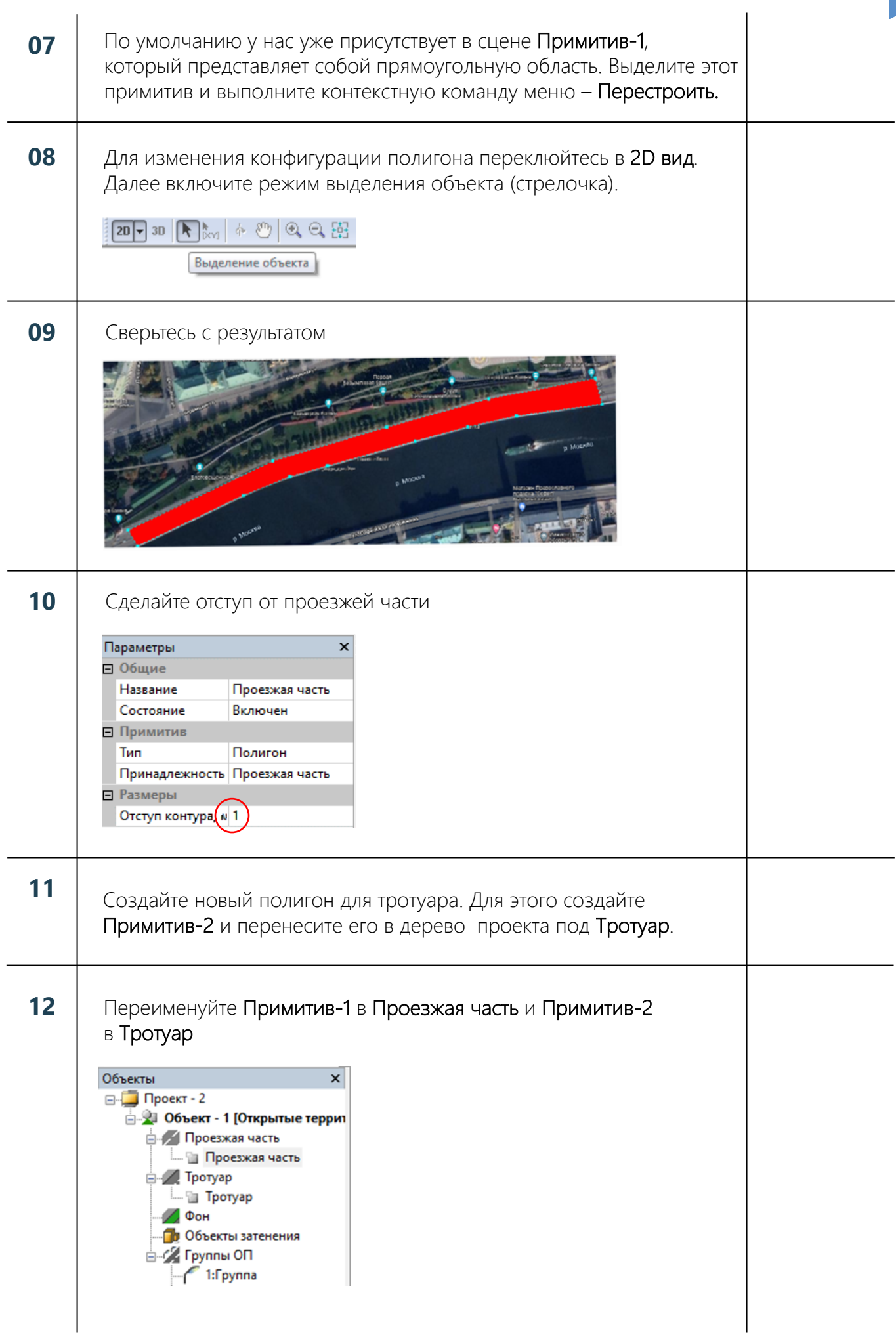

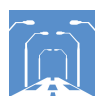

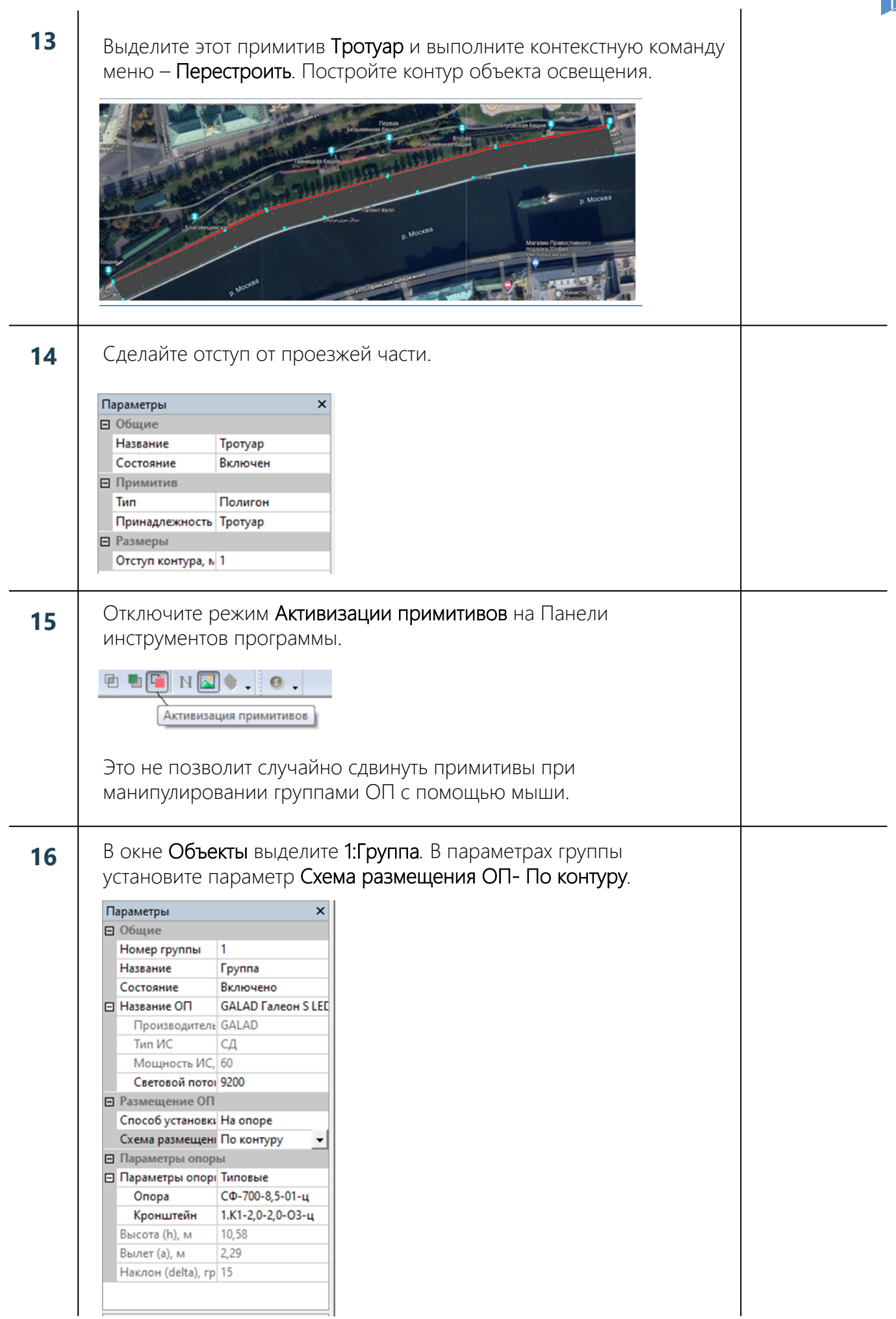

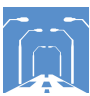

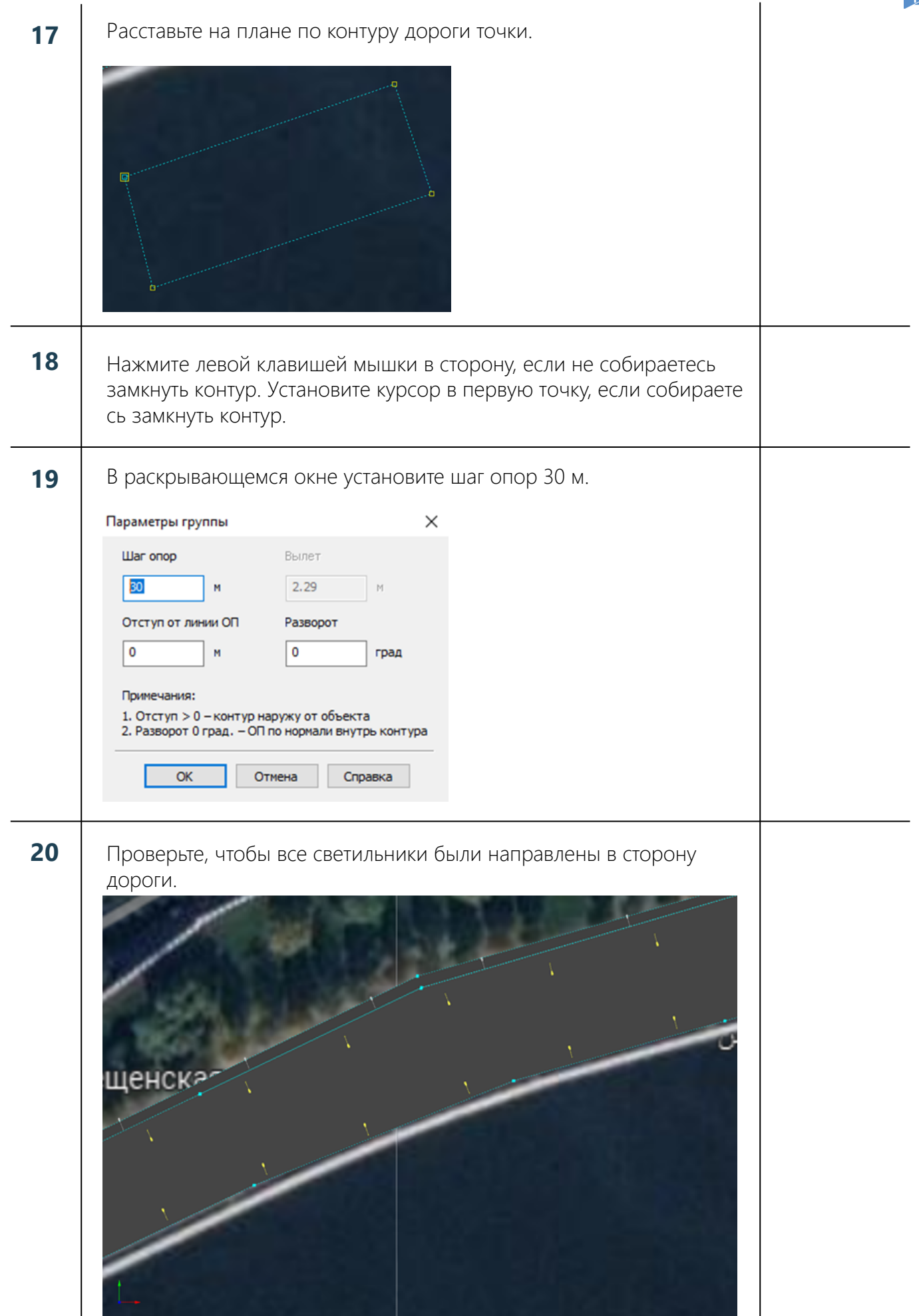

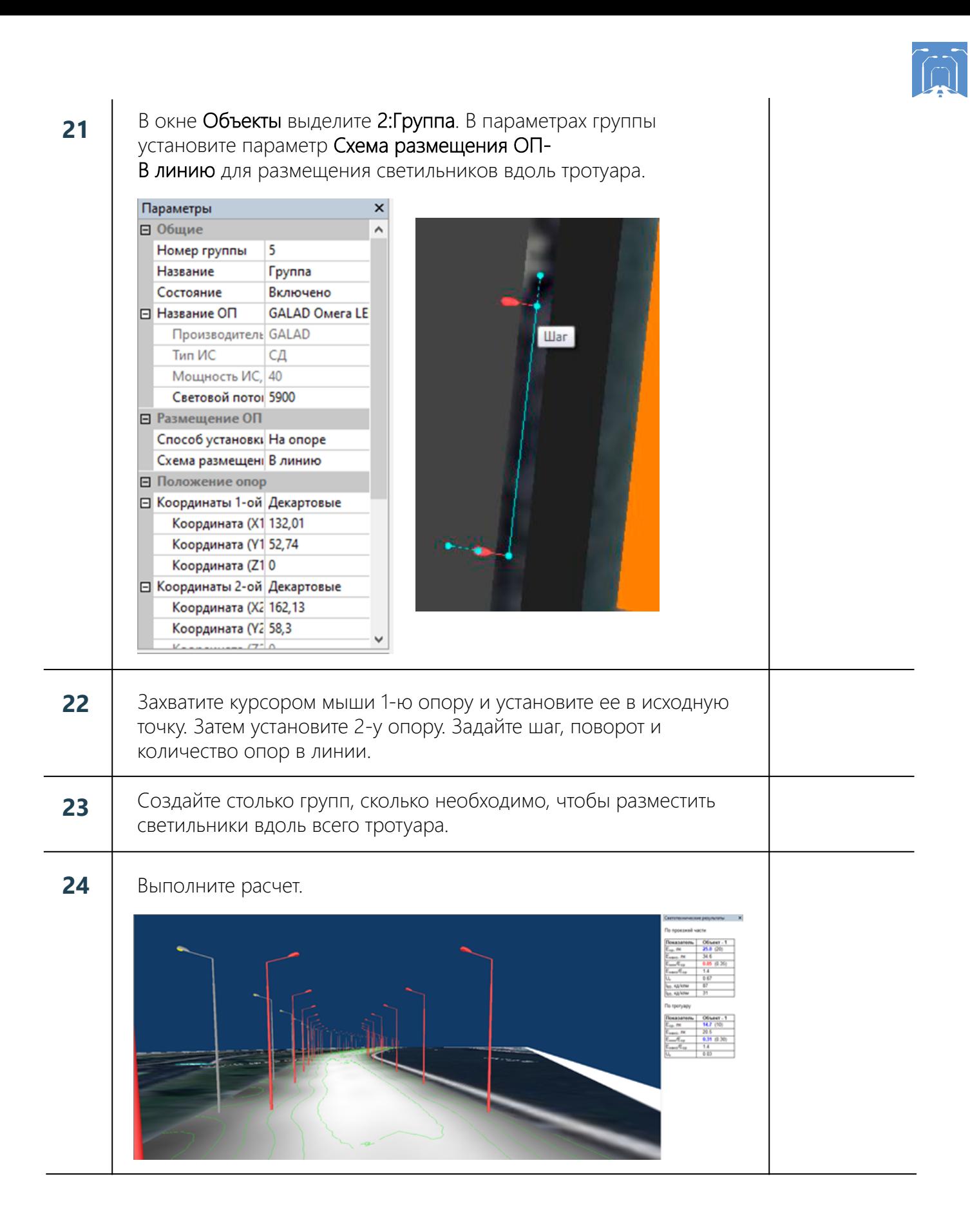

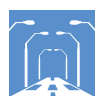

# Чек-лист по заданию №5. Работа с кольцевым пересечением

# Задание:

Сделать светотехнический расчет по исходным данным.

### Исходные данные:

Ширина проезжей части кольца – 15 м. Внутренний радиус кольца – 60 м. Внешний радиус кольца – 75 м. К кольцу примыкают две дороги под углом 80° относительно друг друга. Ширина ПЧ первой дороги (ПЧ-1) – 15 м. Ширина ПЧ второй дороги (ПЧ-2) – 45 м. ПЧ-2 разделена газоном шириной 15 м. Между ПЧ-1 и ПЧ-2 находится заправочная станция. А по другую сторону ПЧ-2 находится стоянка для автотранспорта.

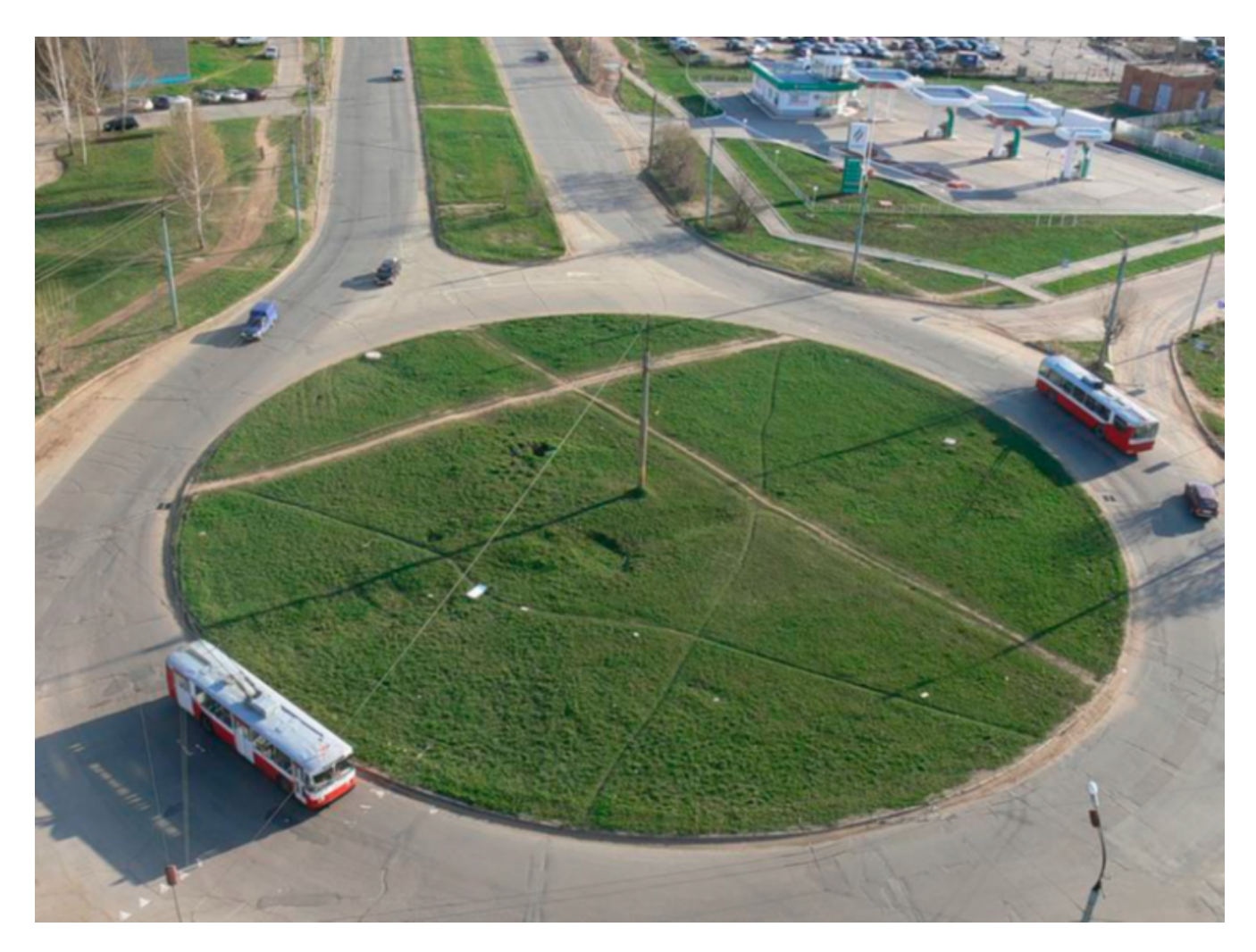

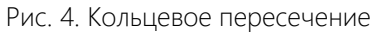

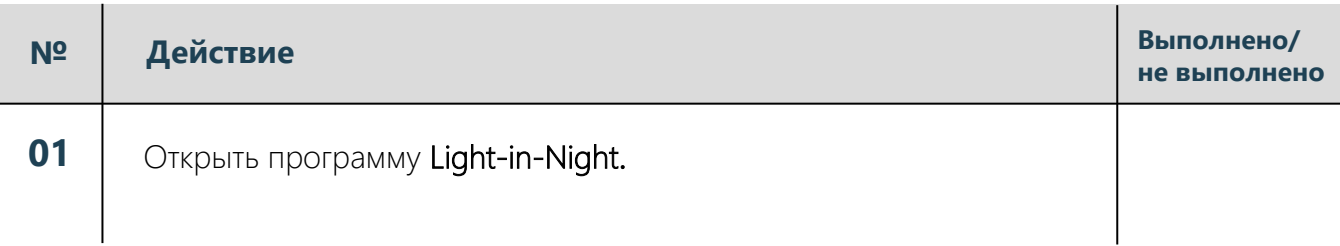

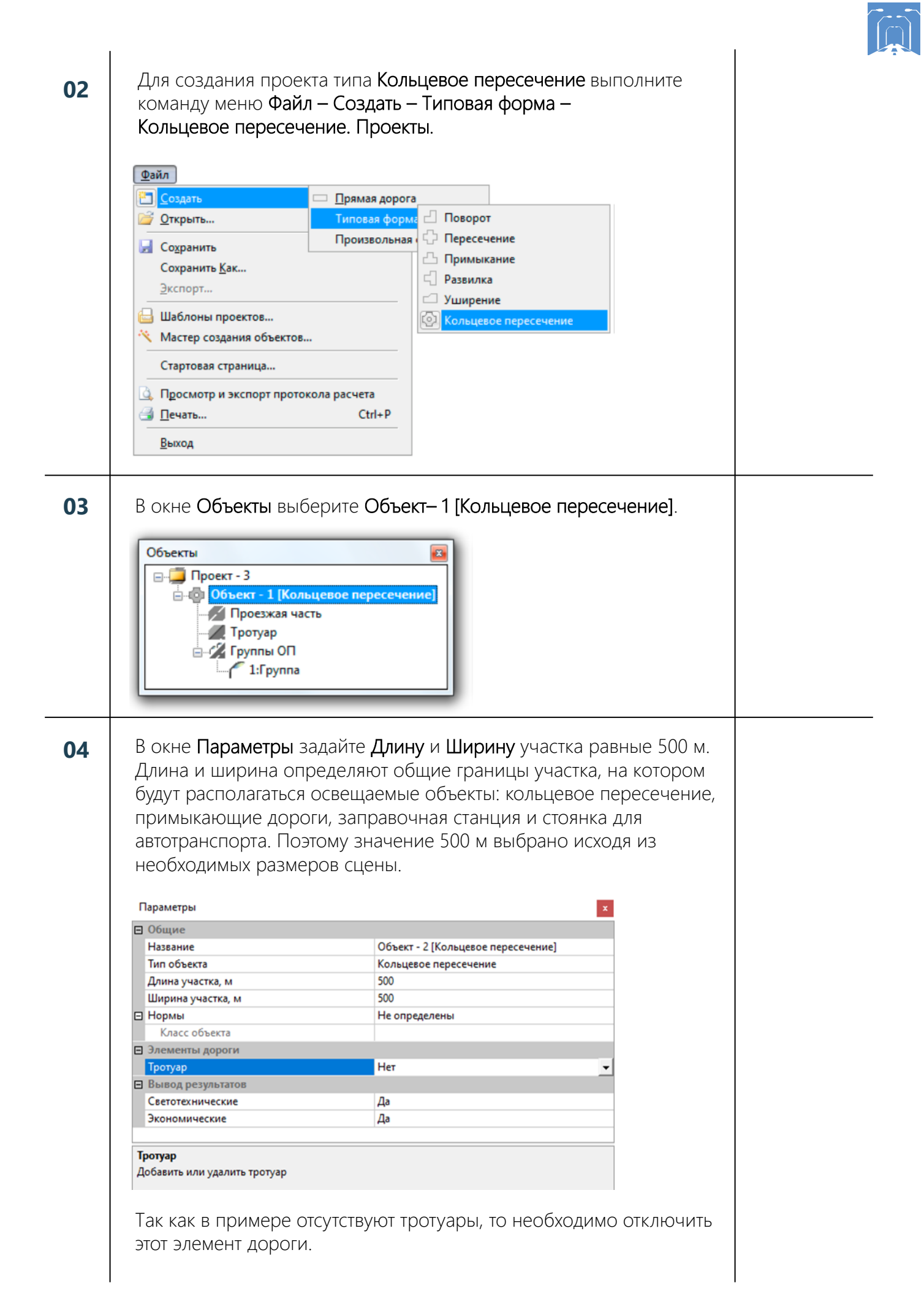

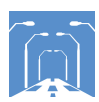

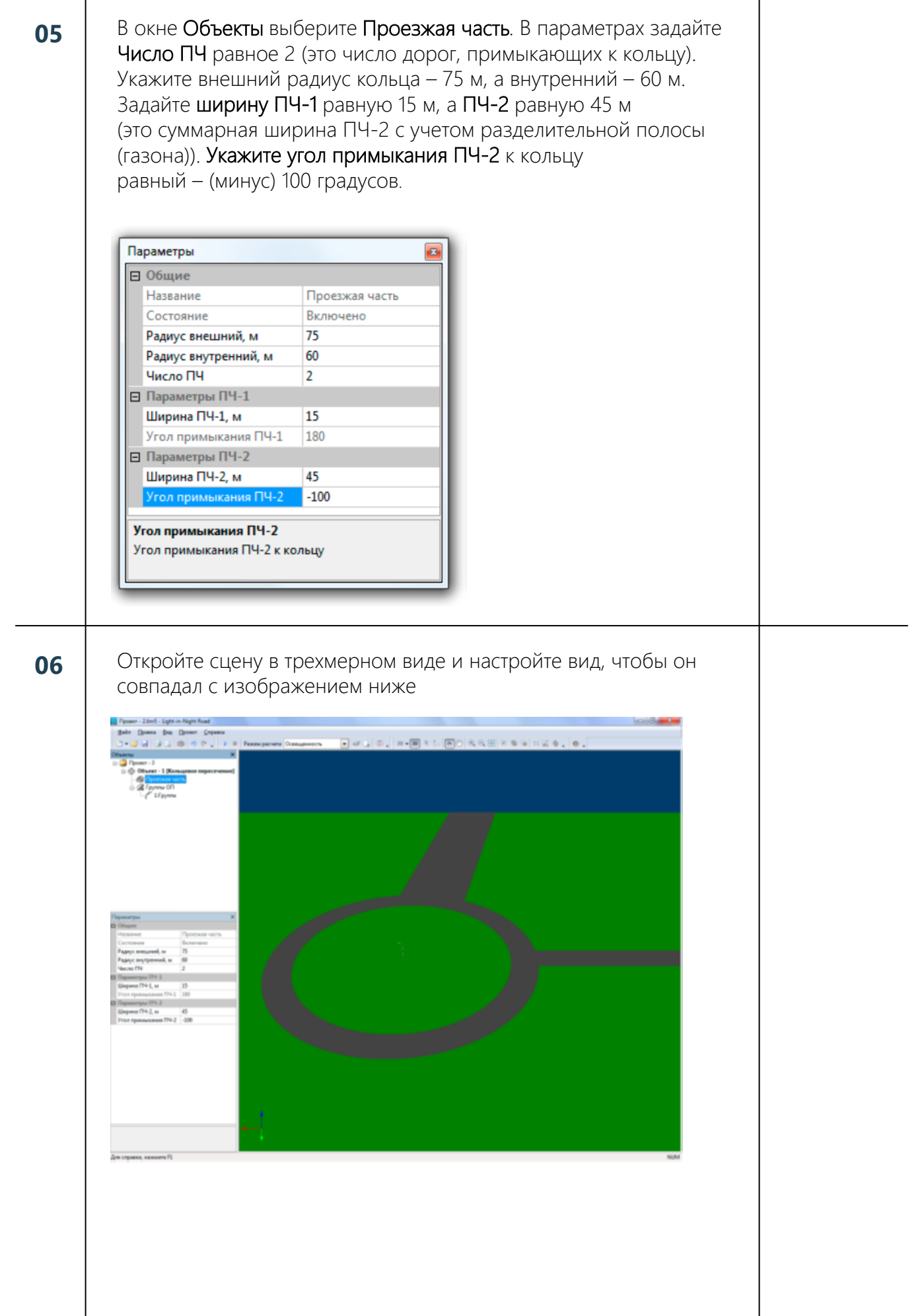

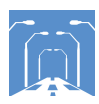

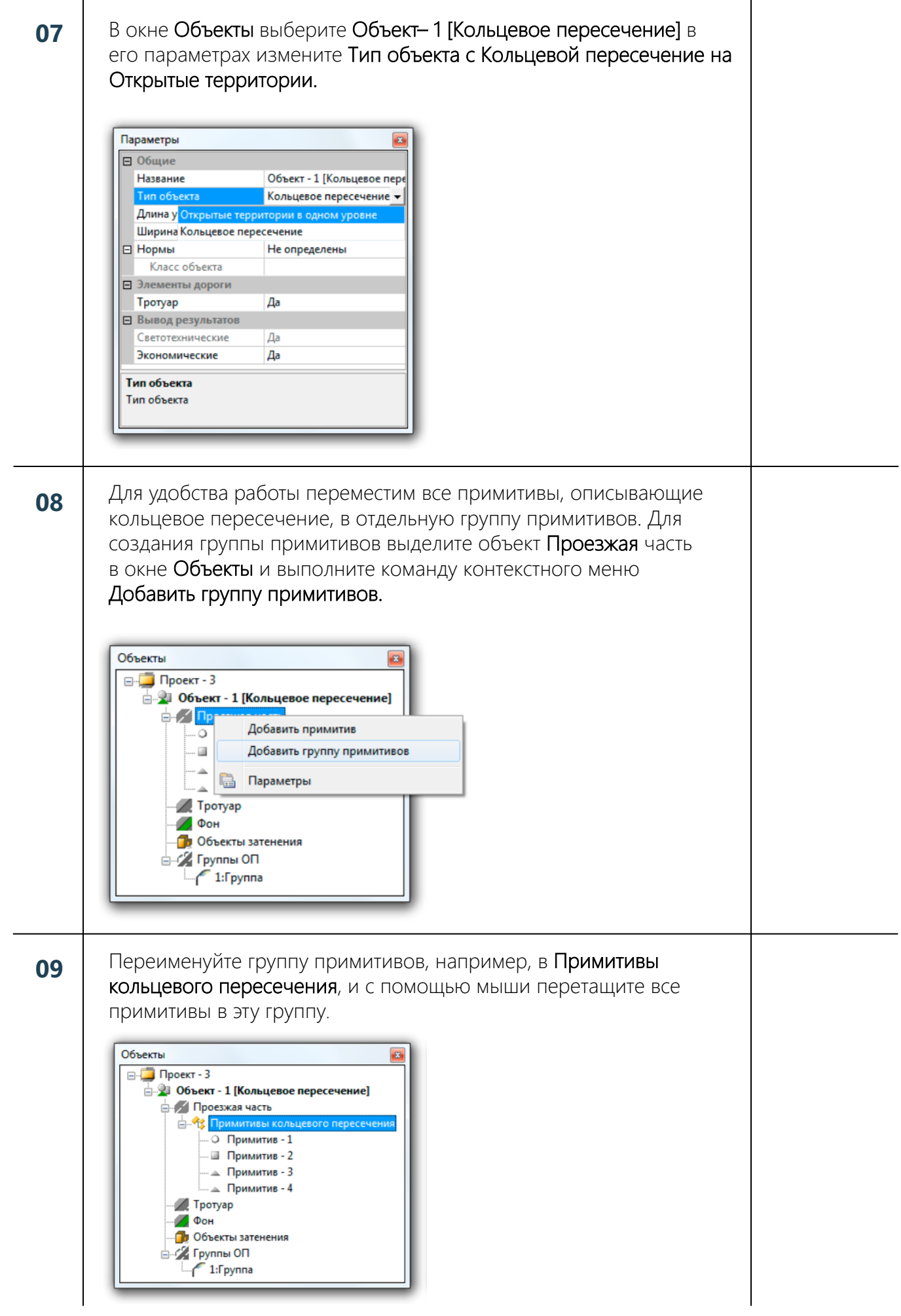

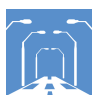

### Для имитации разделительного газона на ПЧ-2 добавим примитив Фон.

10

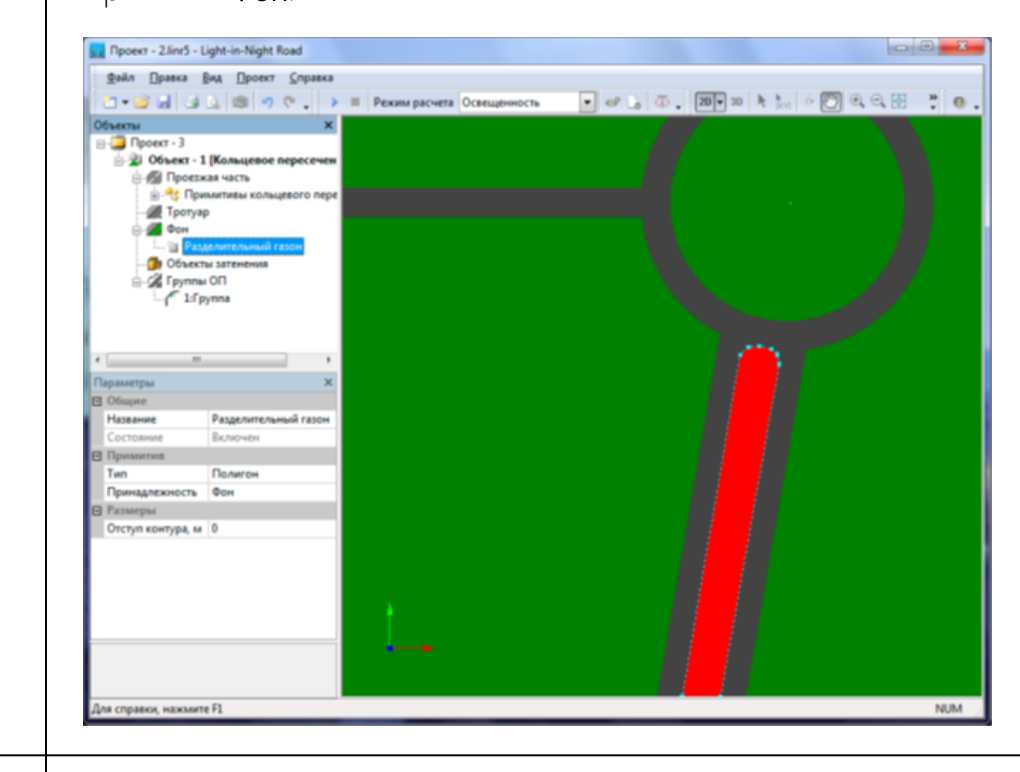

11 Добавьте новый примитив, принадлежащий проезжей части, который будет имитировать объект - Заправочная станция

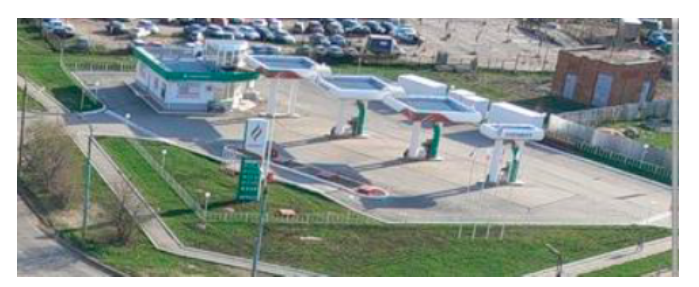

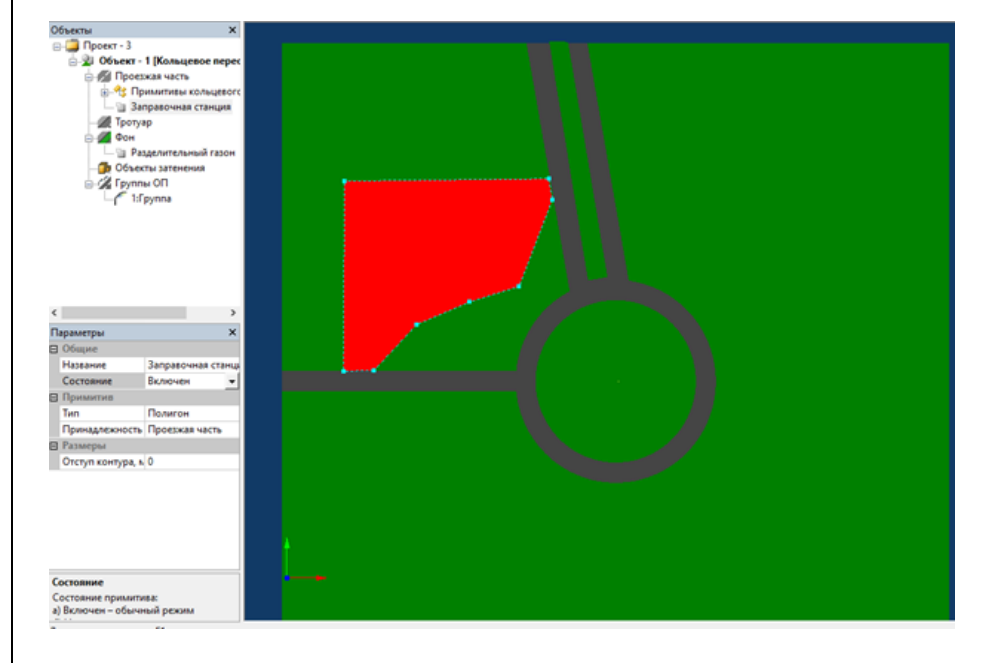

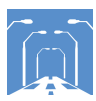

#### **12** Добавьте Объект затенения, который будет имитировать АЗС.

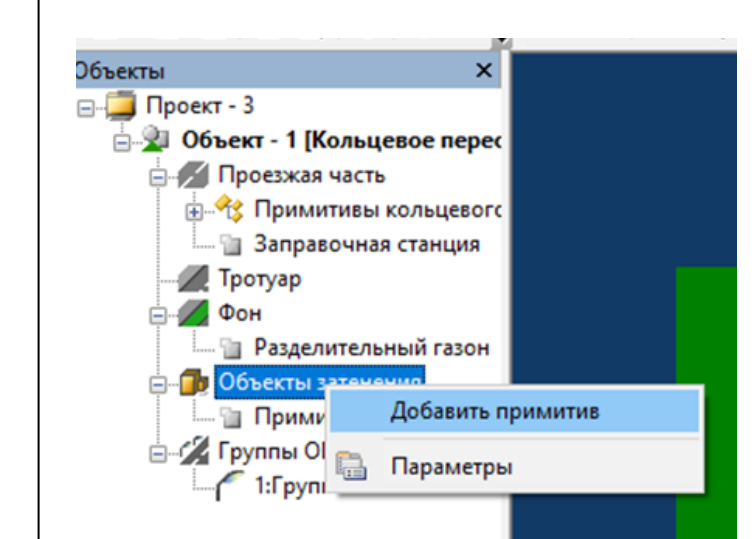

**13**

Увеличьте высоту примитива до 5 м.

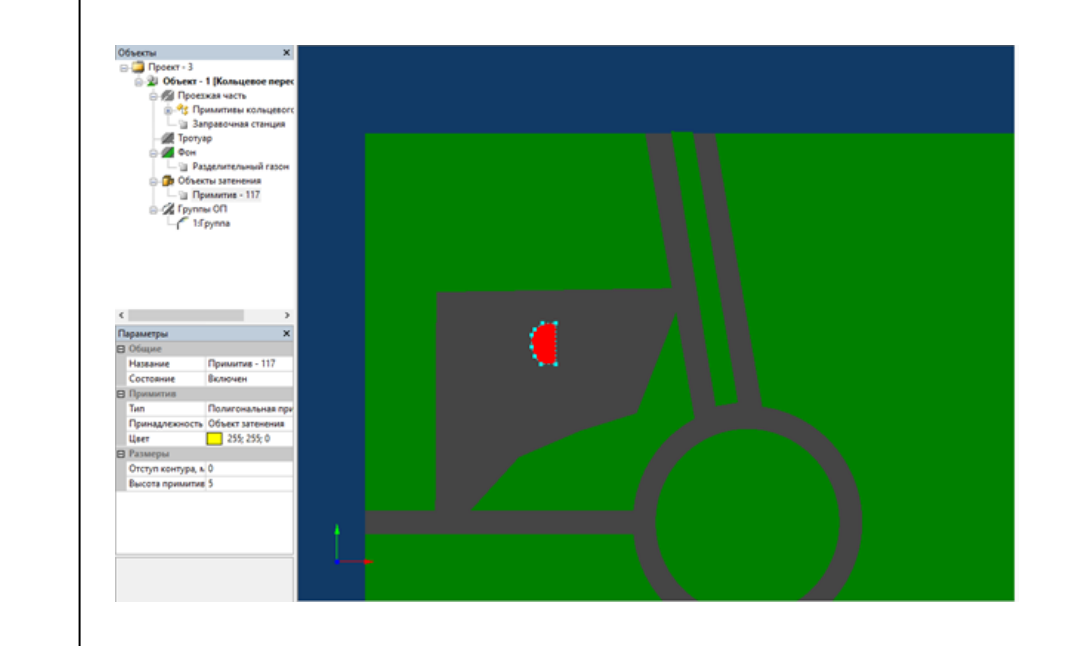

**14**

На этом объект освещения построен. Отключите режим Активизации примитивов на Панели инструментов программы. Это не позволит случайно сдвинуть примитивы при манипулировании группами опор с помощью мыши.

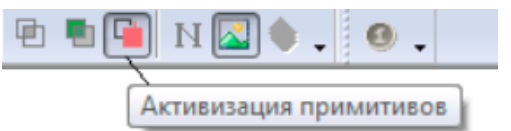

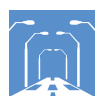

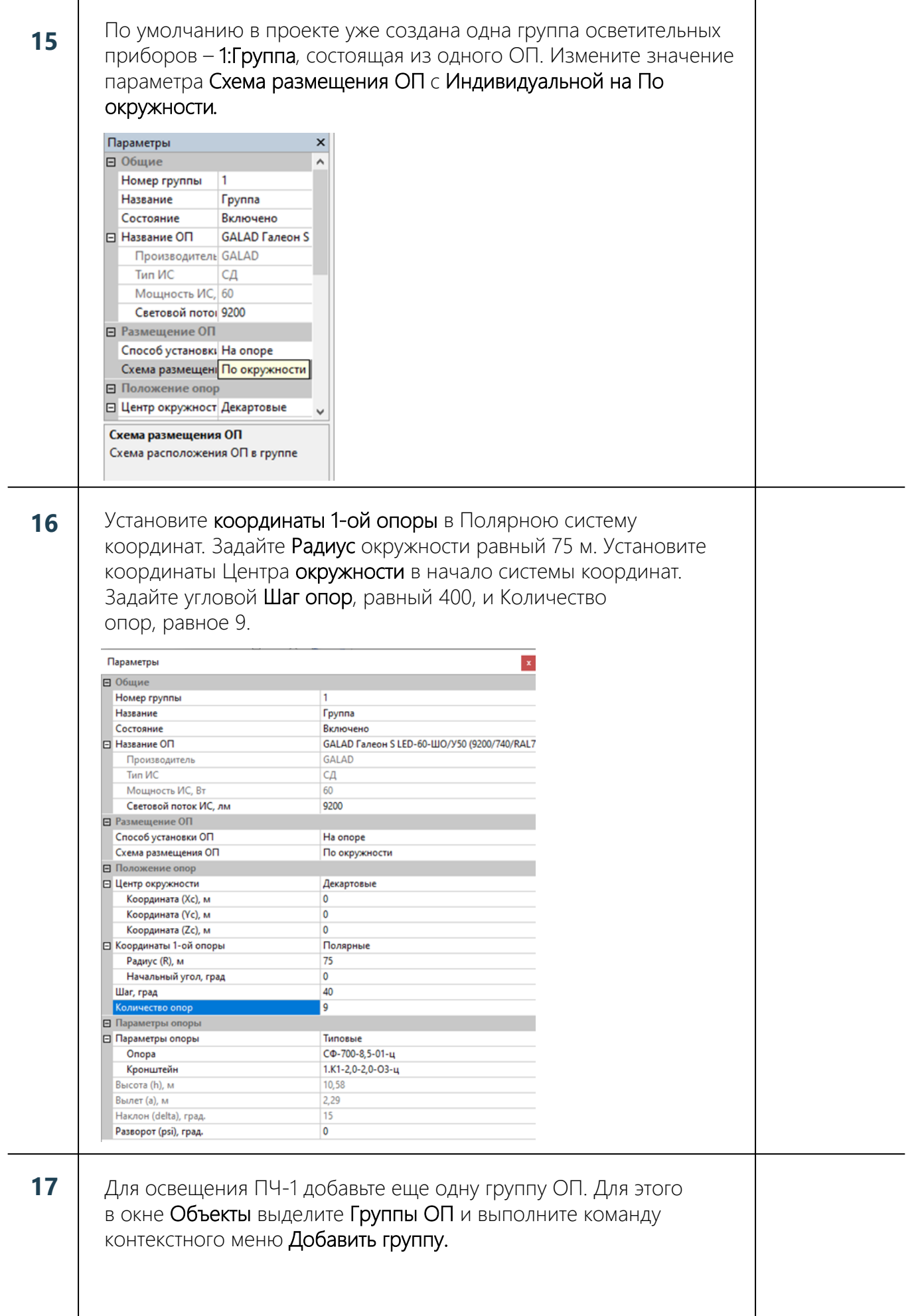

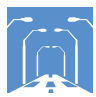

# Задайте Схему размещения ОП и Линию, и установите опоры вдоль ПЧ-1. Шаг опор 30 м. Установите 6 опор.

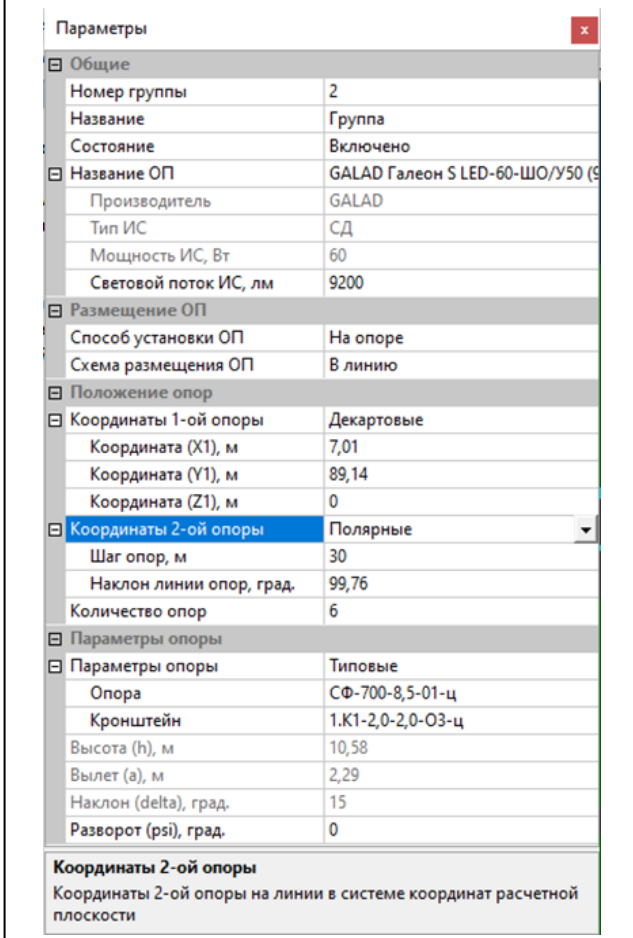

19

18

Аналогичным способом расставьте опоры со светильниками вдоль оставшихся участков дороги по примеру ниже.

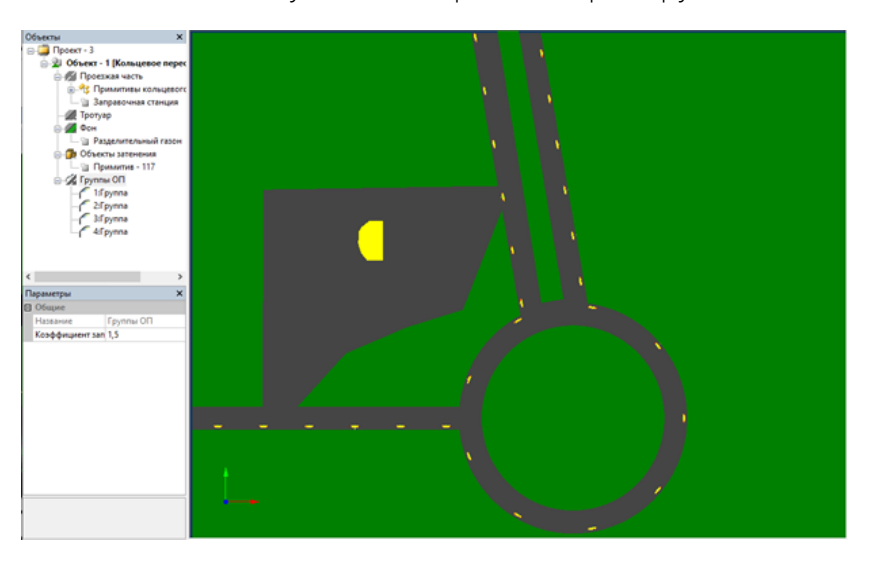

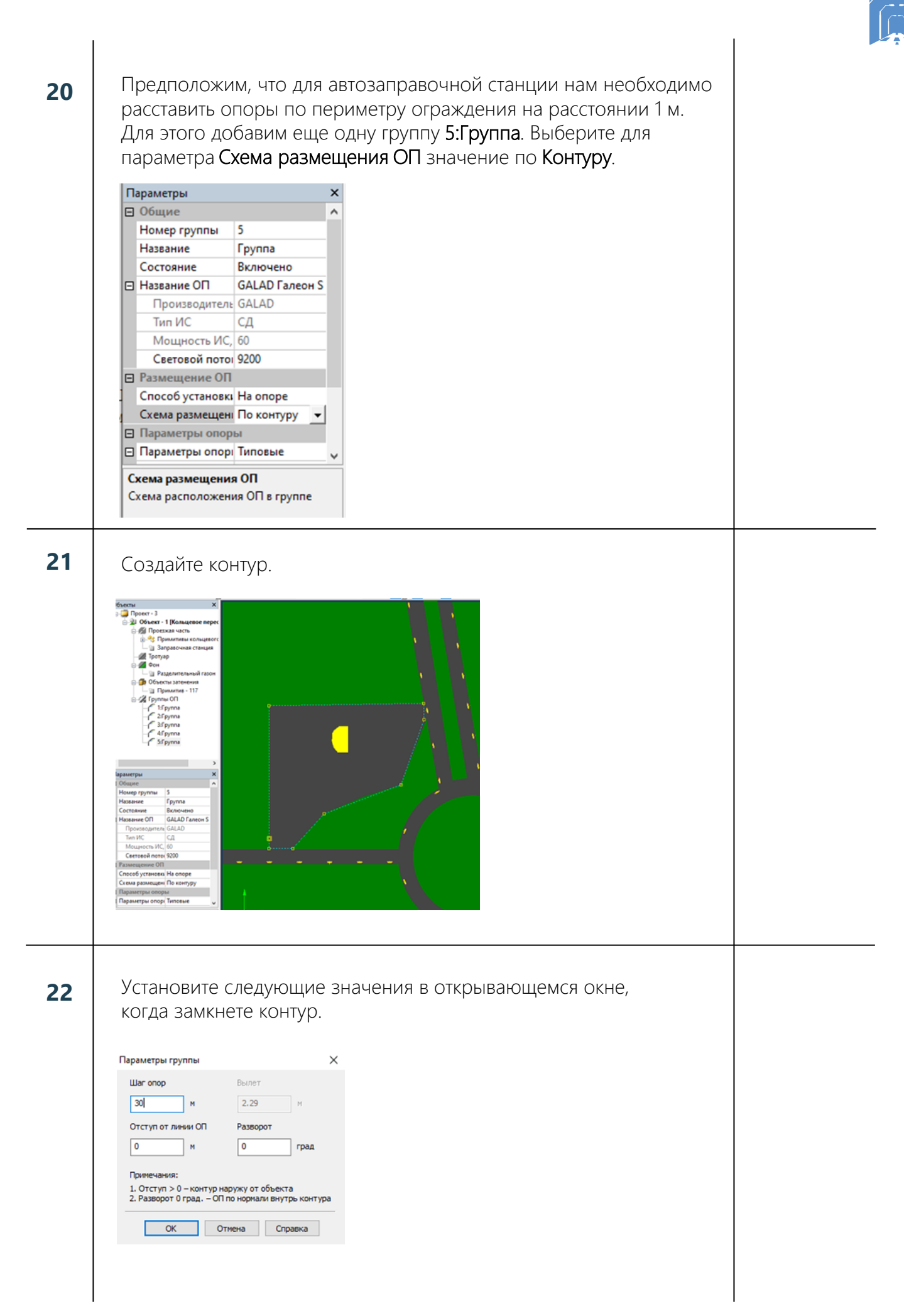

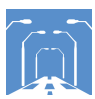

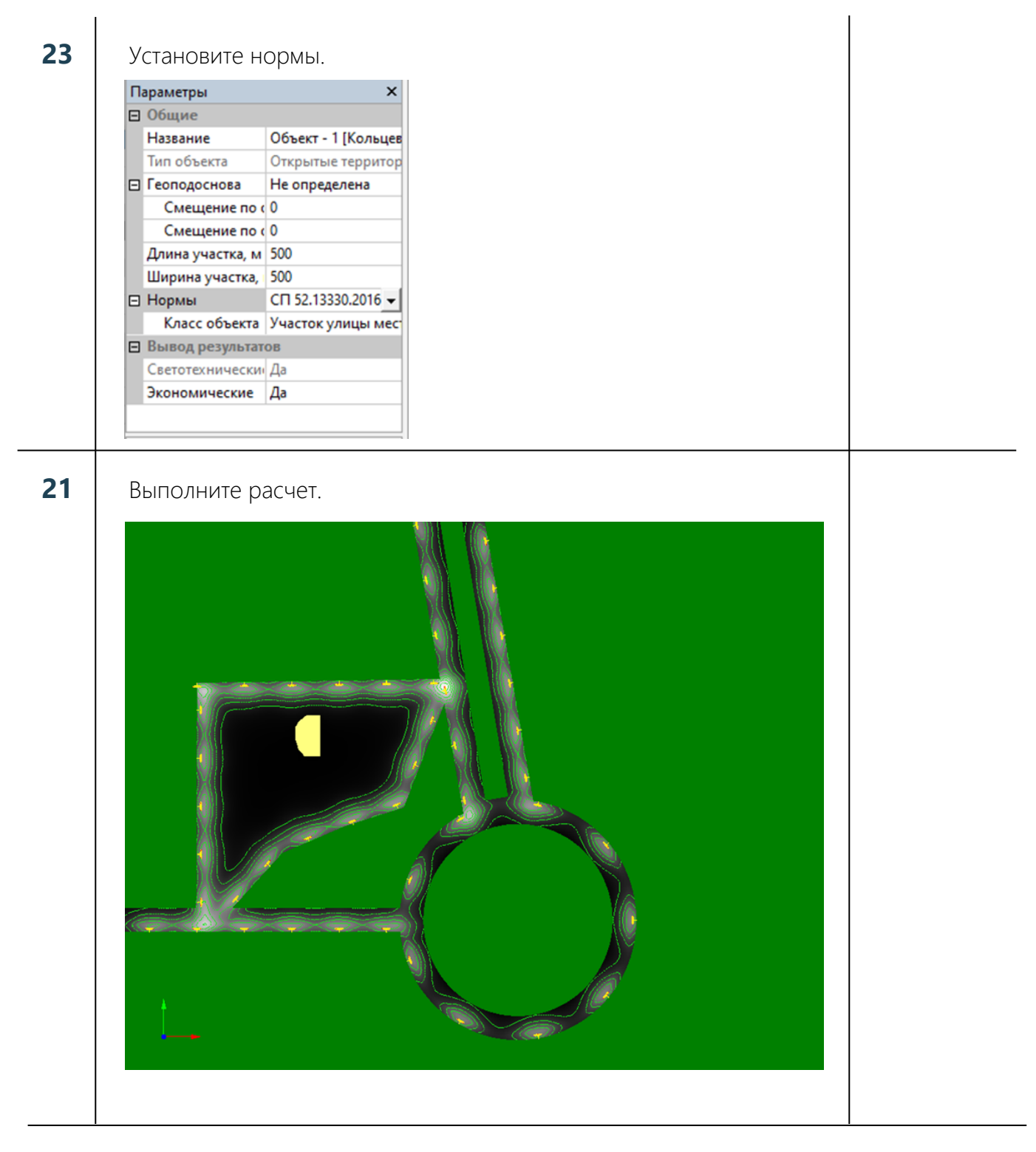

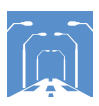

# Чек-лист по заданию №6. Многоуровневая развязка

# Задание:

Сделать светотехнический расчет для многоуровневой развязки.

### Исходные данные:

ПЧ-2 расположена на высоте 10 м относительно высоты ПЧ-1. Ширина ПЧ-1 и ПЧ-2 равна 15 м.

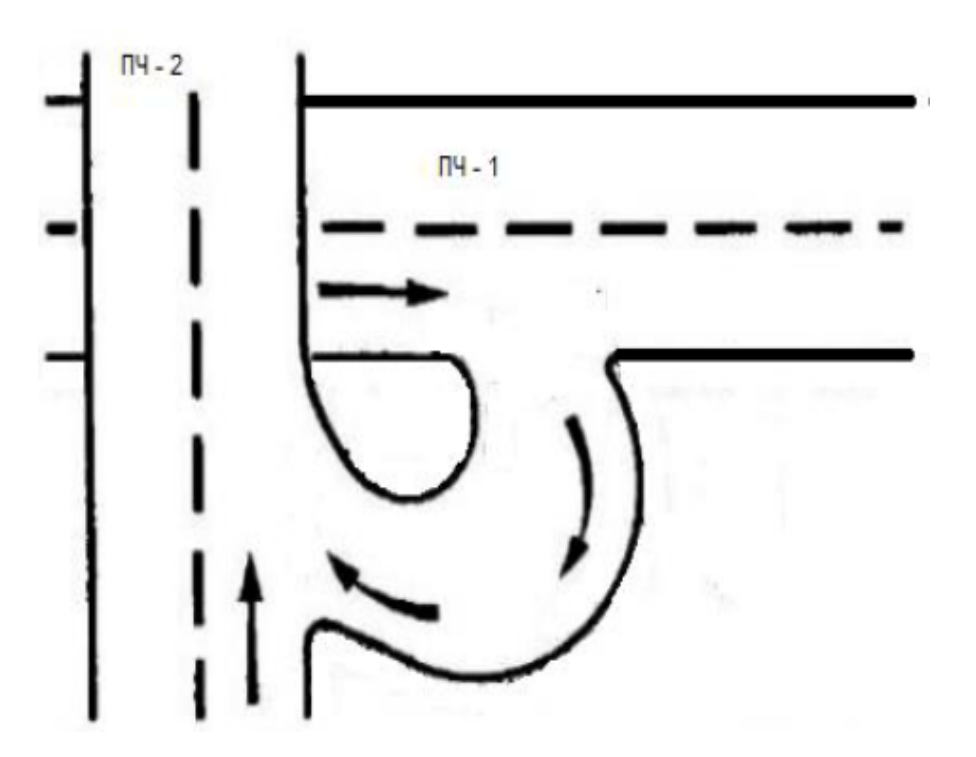

Рис. 5. Схема двухуровневой развязки

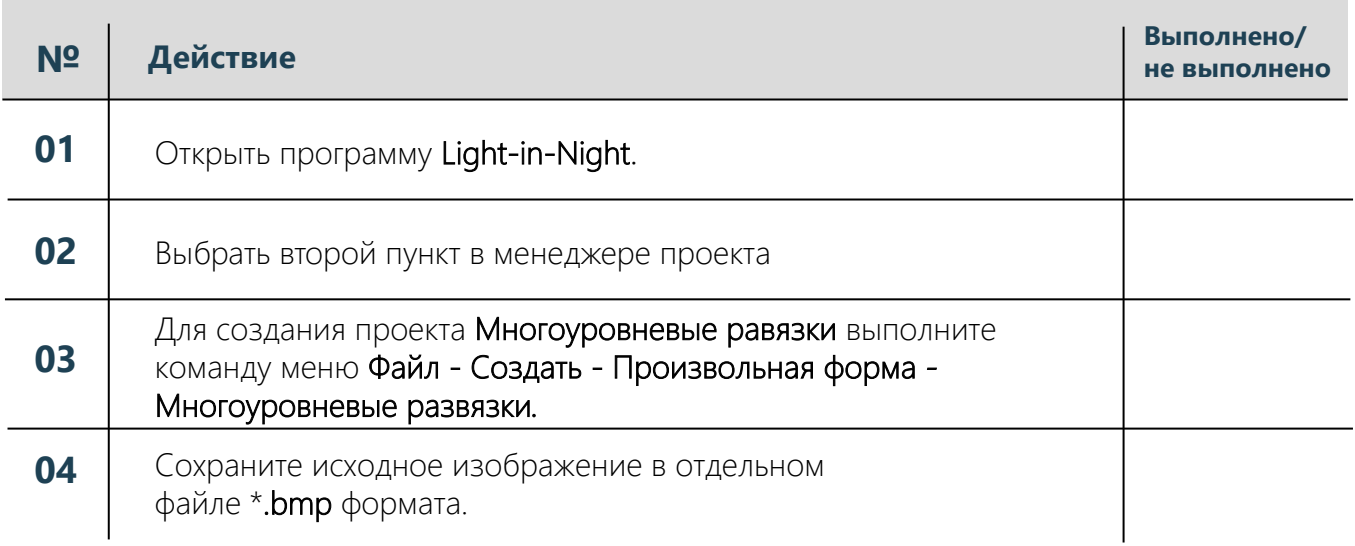

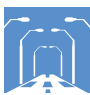

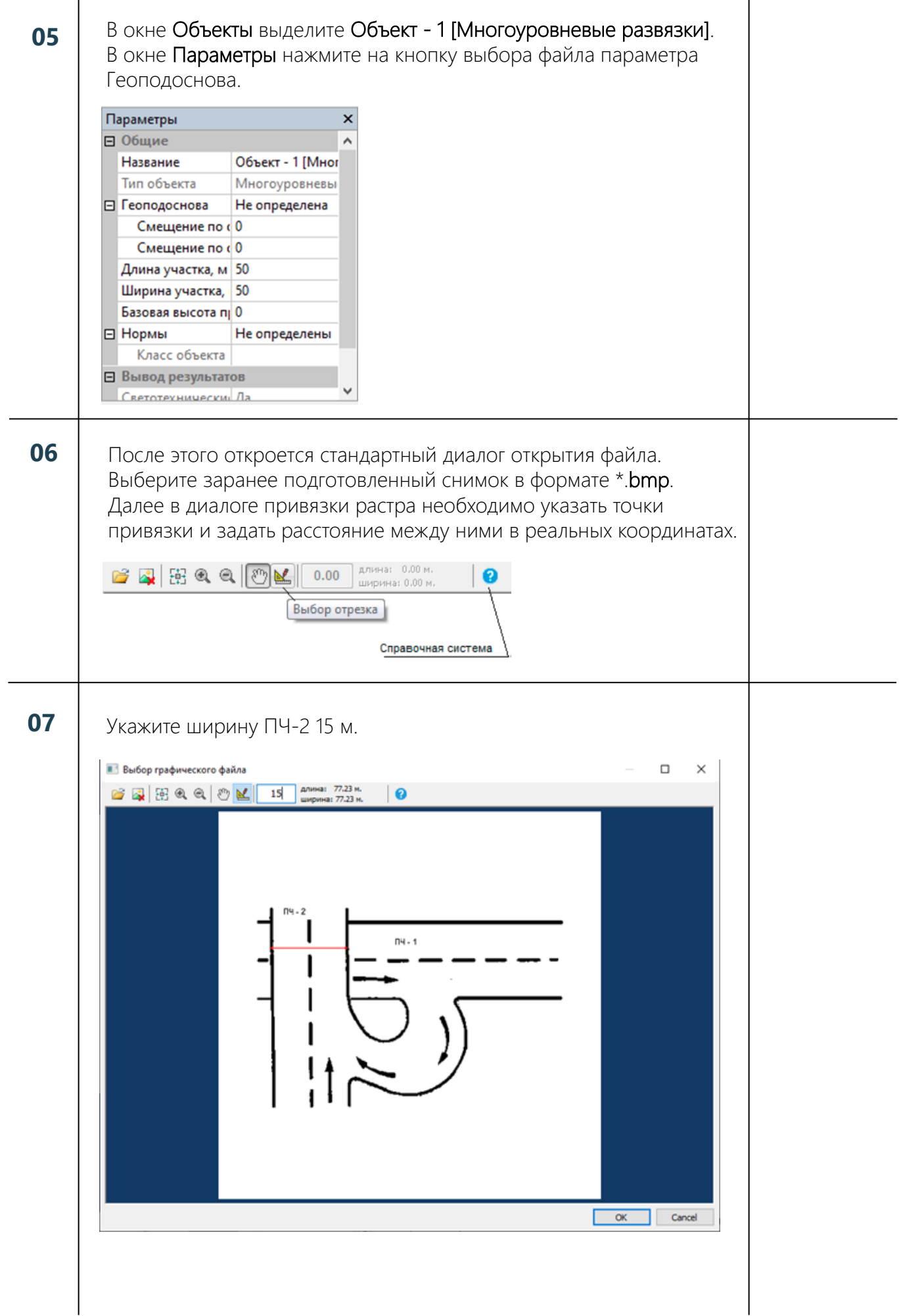

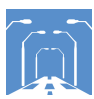

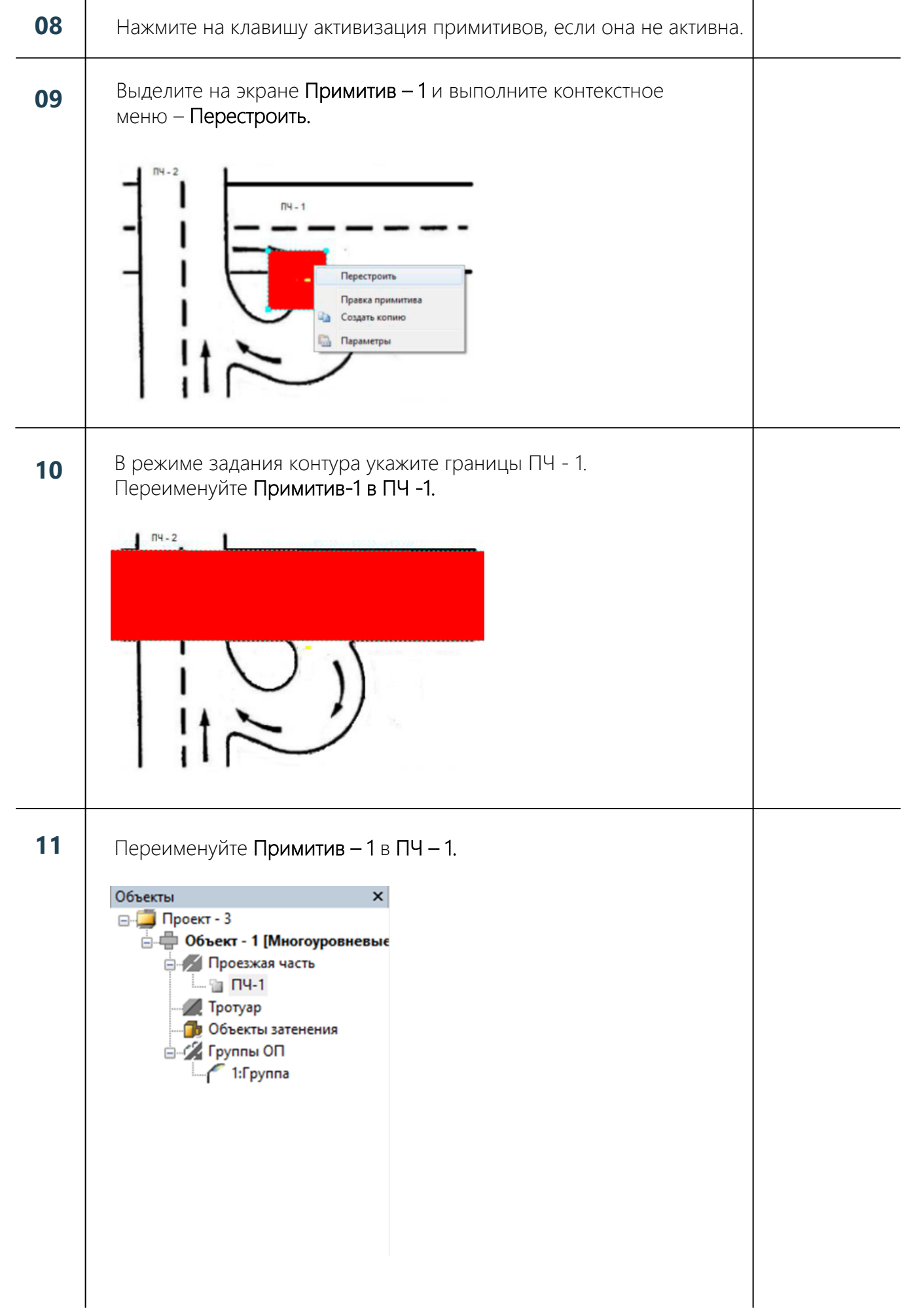

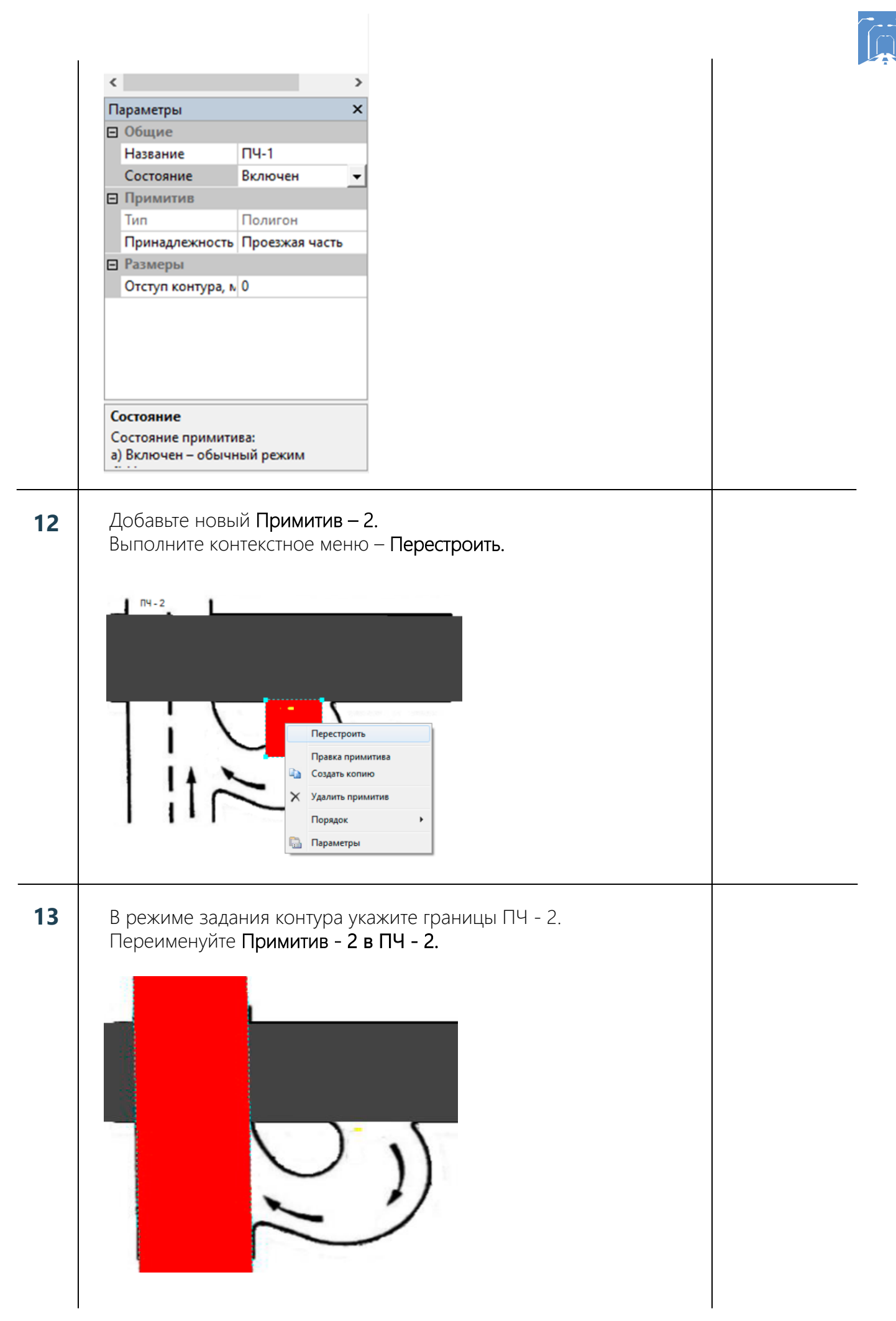

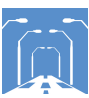

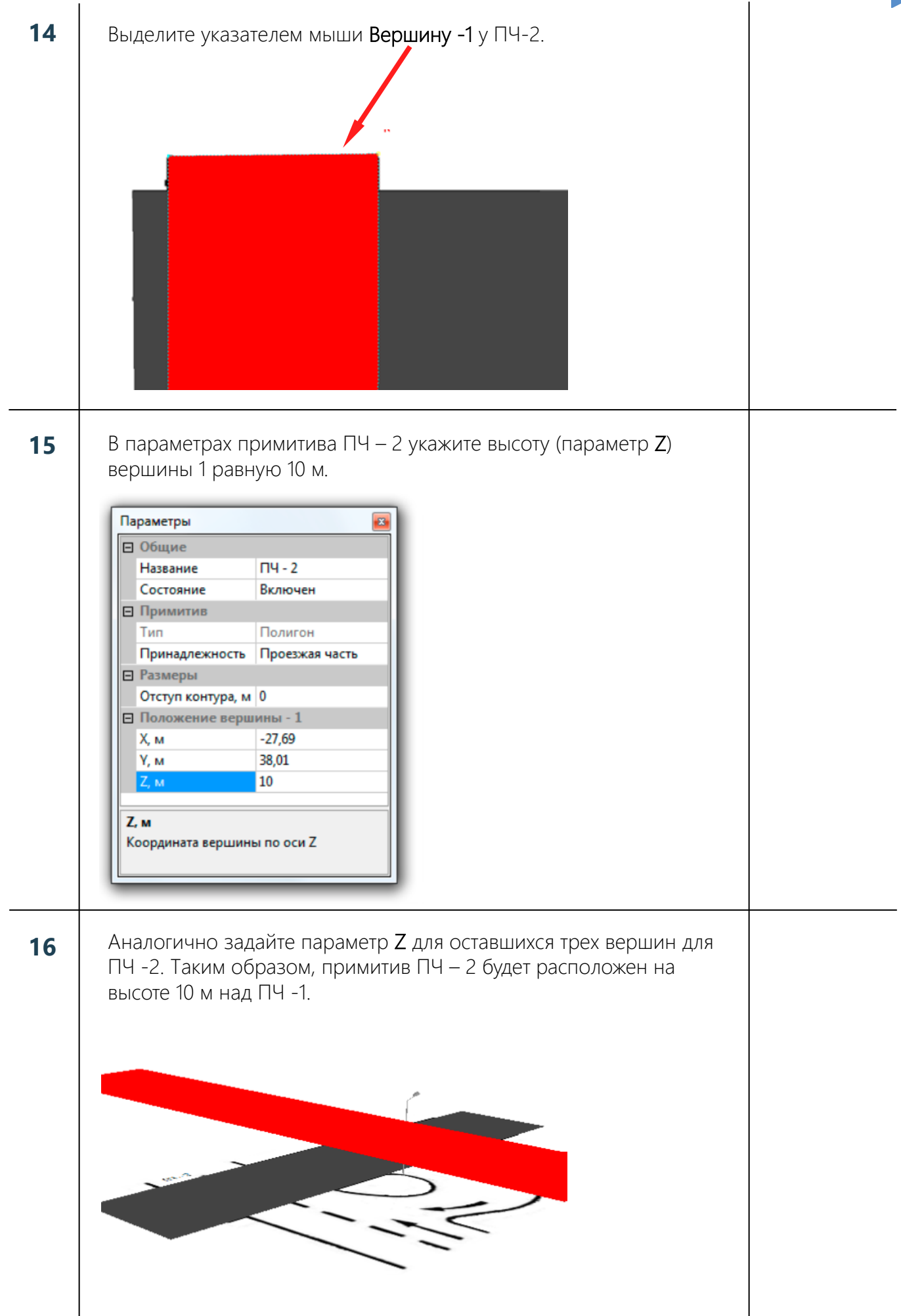

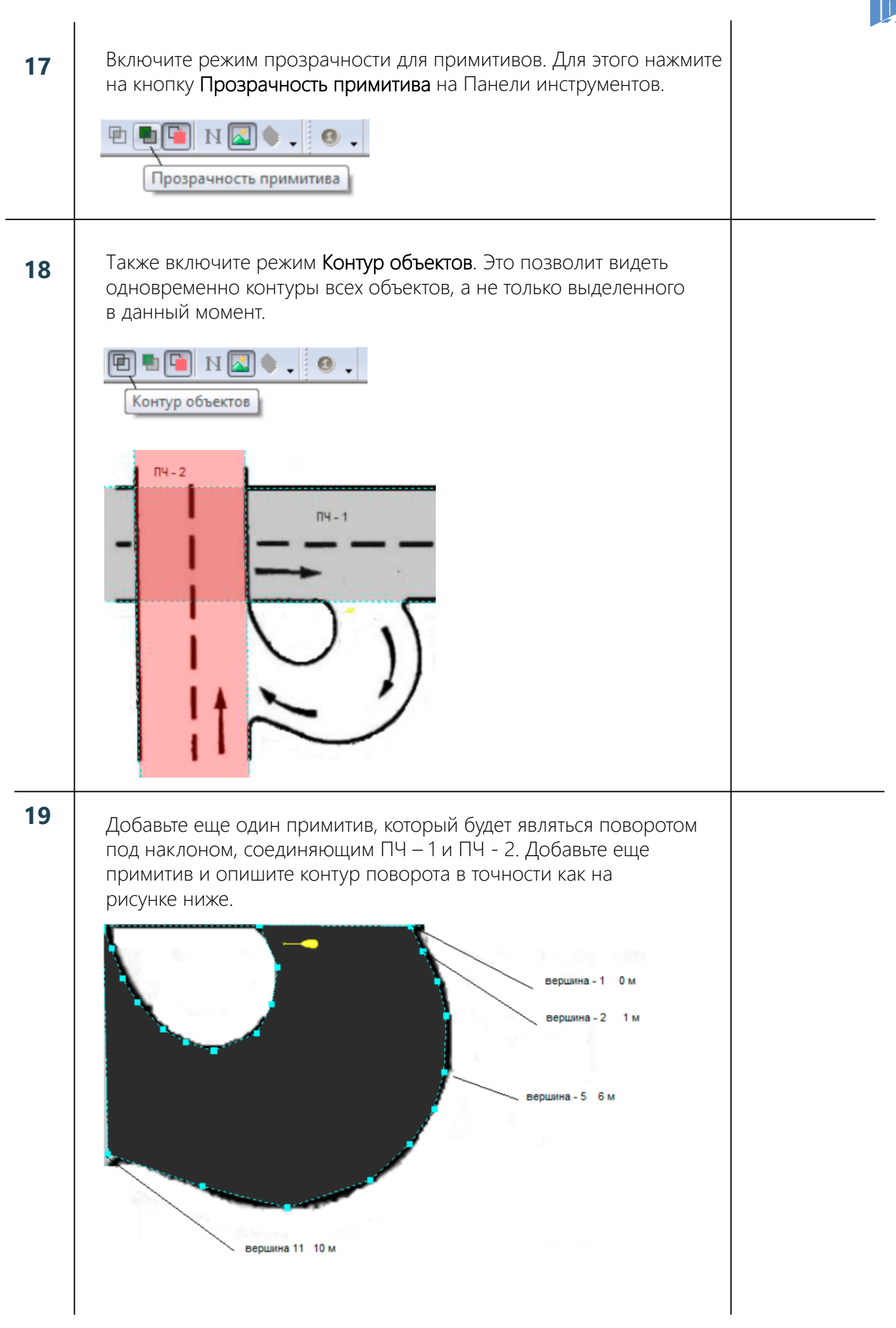

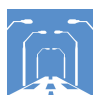

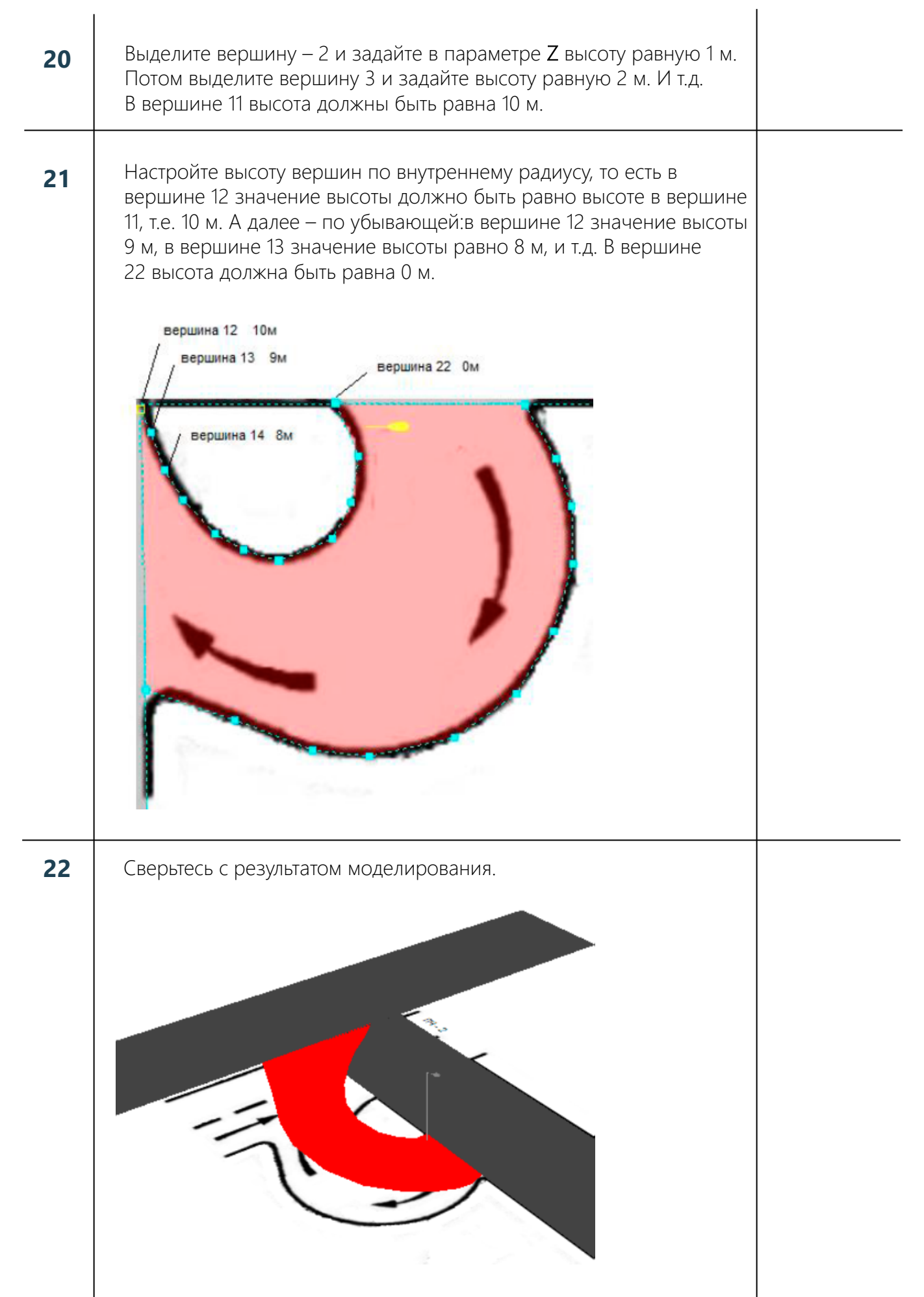

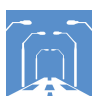

#### **23** Отожмите кнопку активация примитивов.

**24** Расставьте опоры и светильники с одной стороны каждого из примитивов. То есть используйте одностороннее расположение.

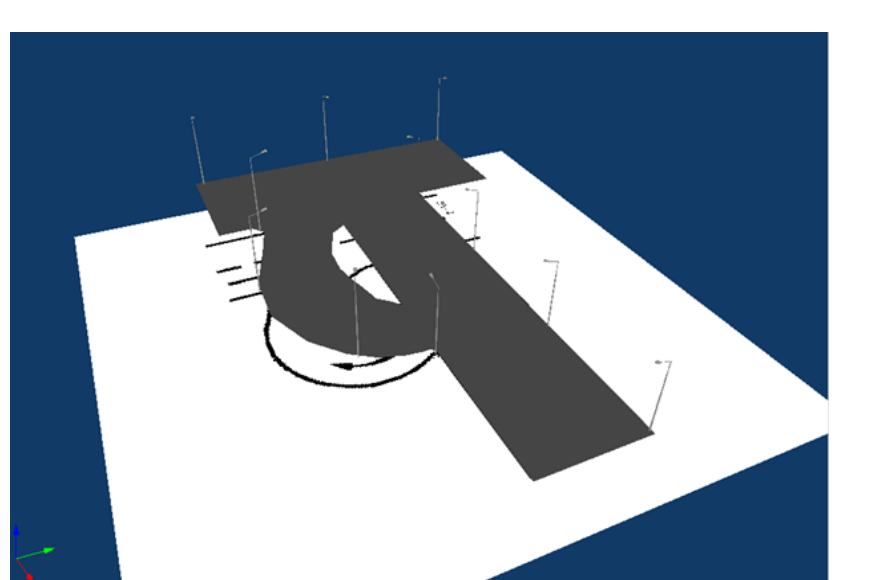

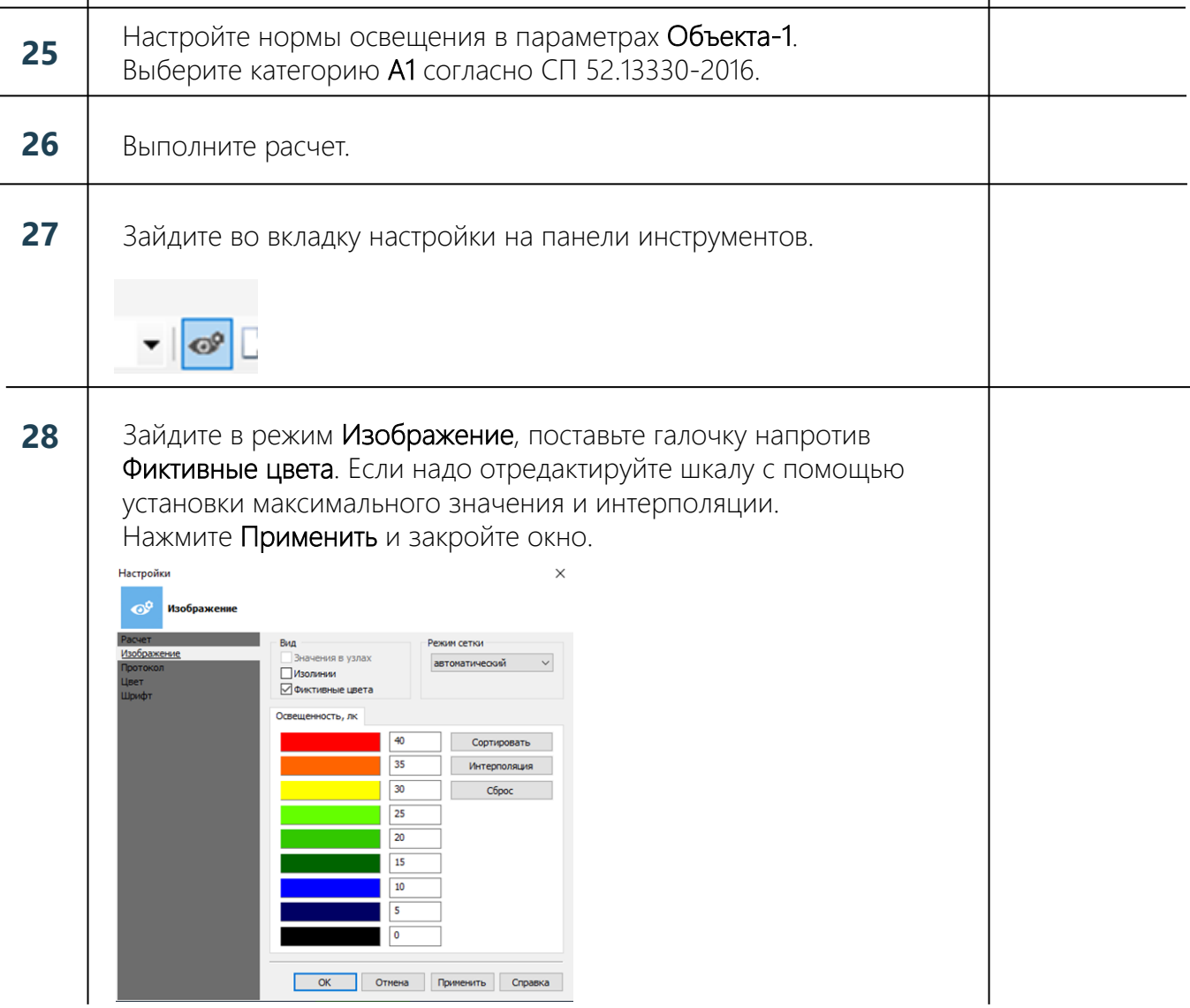

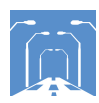

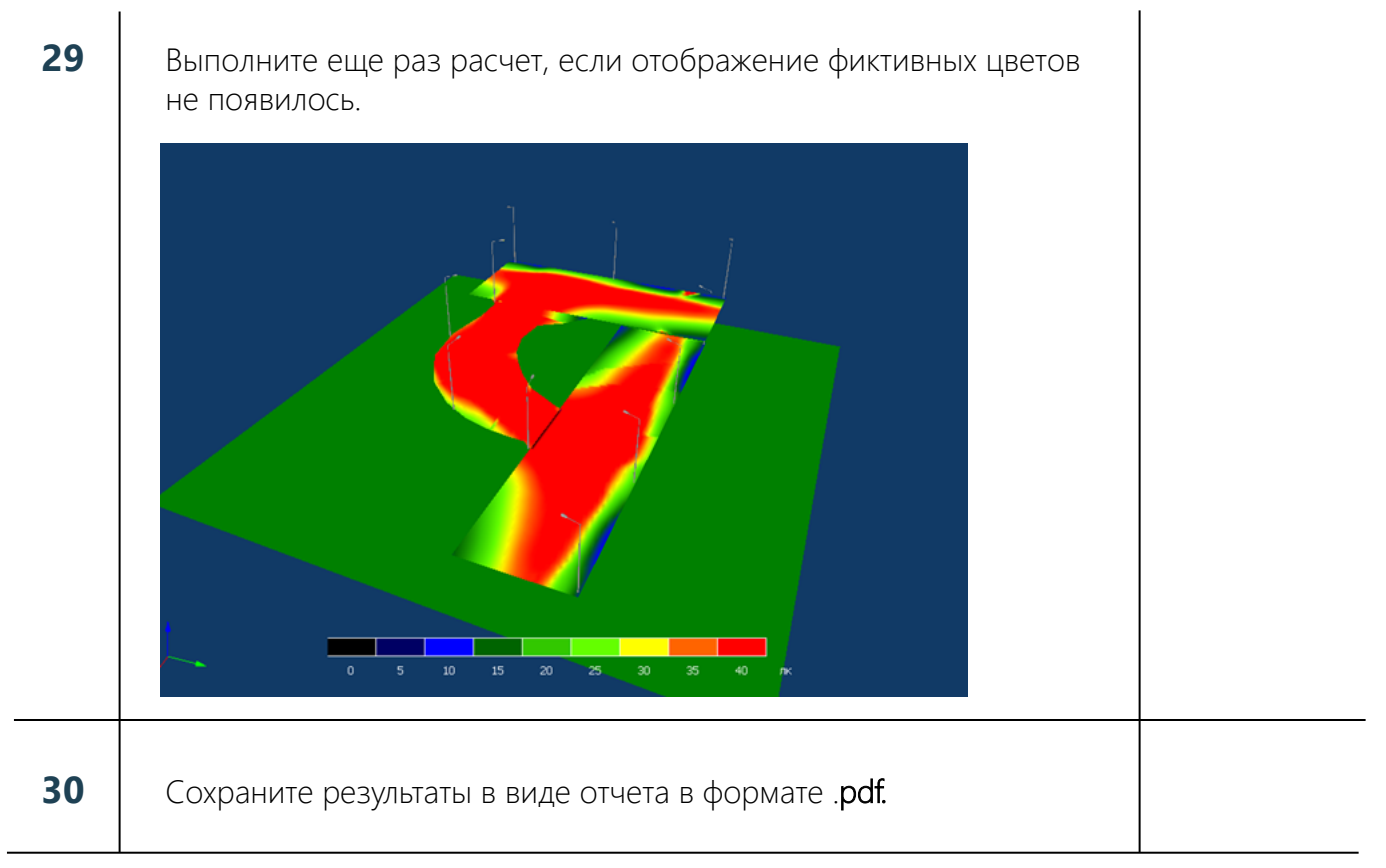

Контакты: 129626, Москва, 1-й Рижский пер., 6 +7 (495) 780-61-57 support@l-i-n.ru l-i-n.ru

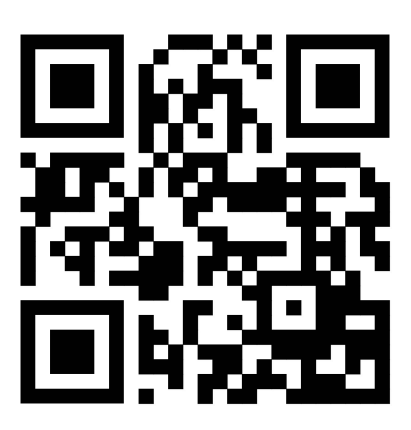